# Table of Contents

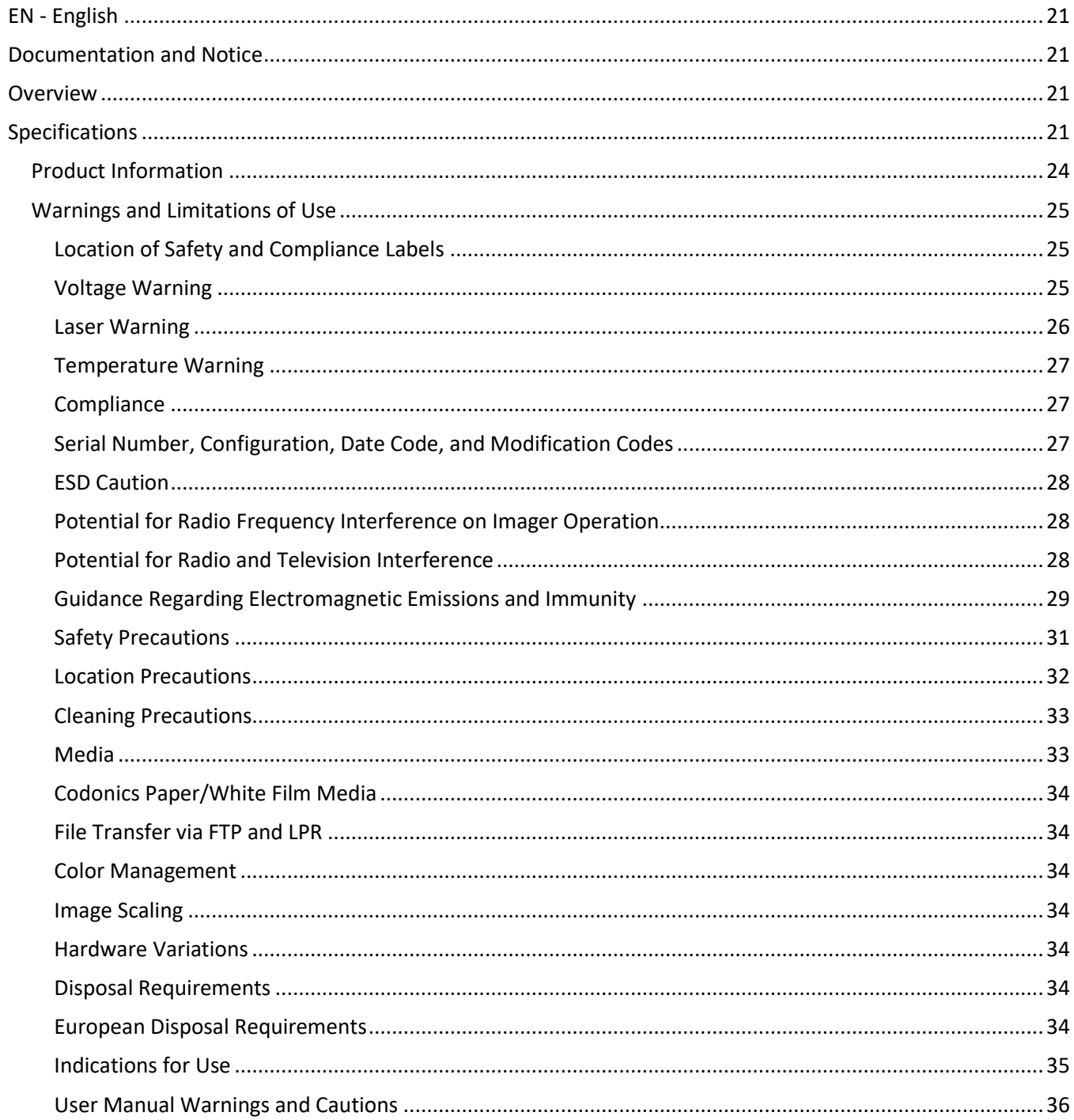

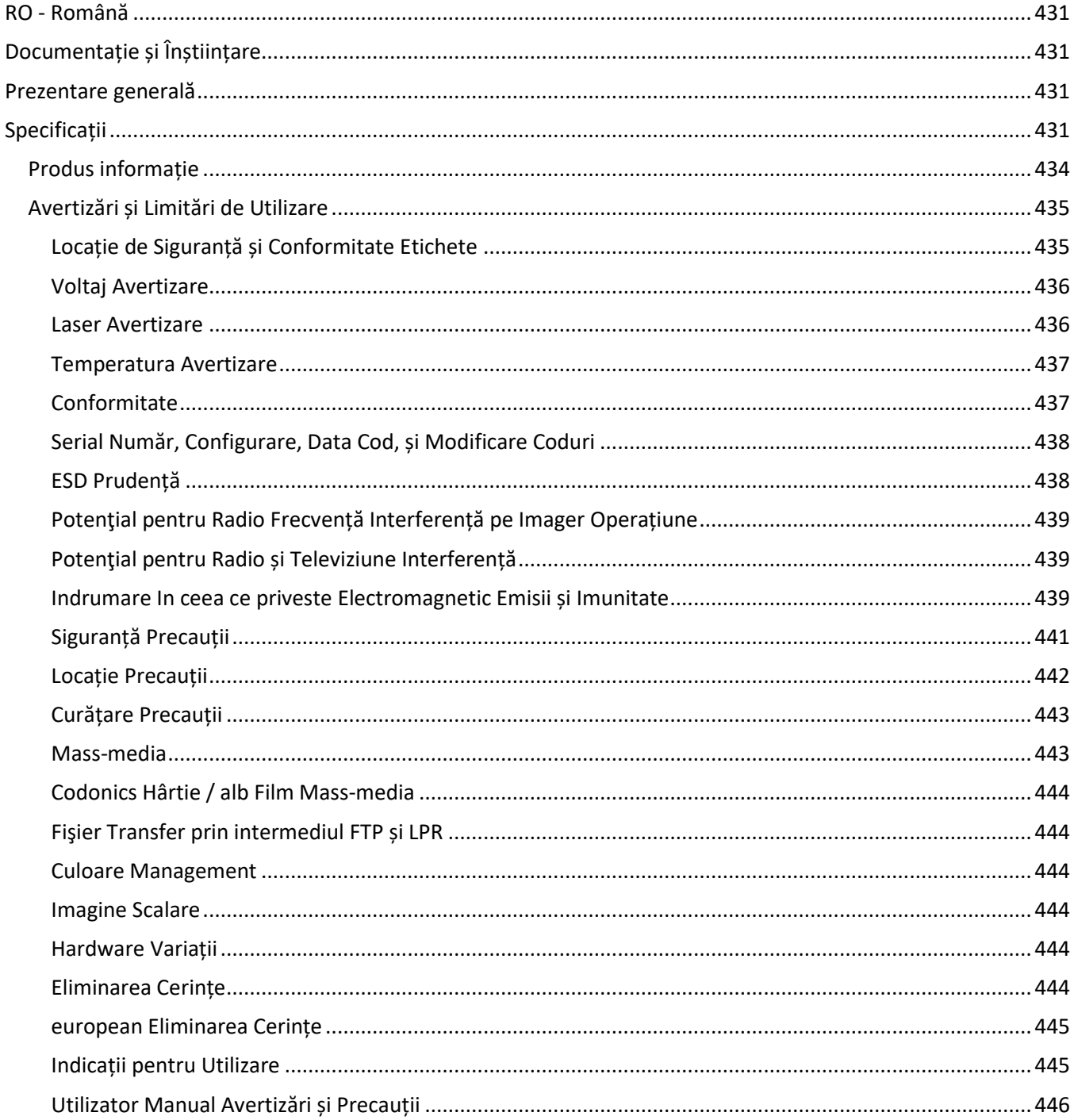

# Horizon® XL

<span id="page-2-0"></span>Multi-media Imager EN - English

# <span id="page-2-1"></span>Documentation and Notice

Codonics Products are Class I products intended for use by Healthcare Professionals. Products packaging and labeling, including Graphic User Interface (GUI) for operation are offered in English and meet MDR, Annex I, Chapter III, 23.4, taking account the training and the knowledge of the potential user.

<span id="page-2-2"></span>\*Web information, Key Specifications, Intended Use, User manual Appendix, Quick Start Guide & Setup IFU are available in simple translation Member State Languages; primary IFU are available in English. **Overview** 

The Horizon XL combines diagnostic film, color paper and grayscale paper printing in a versatile medical imager. Horizon XL features exclusive 36" and 51" dry long film ideal for long bone and scoliosis studies. A total CR/DR print solution, Horizon XL will reduce your costs, save you space, and completely eliminate your wet film processing needs. High speed image processing, networking and spooling are all standard.

# <span id="page-2-3"></span>Specifications

Print Technology: Dye-diffusion and direct thermal (dry, daylight safe operation) Spatial Resolution: 320 DPI (12.6 pixels/mm) Throughput: Up to 100 films per hour Time To Operate: 5 minutes (ready to print from "off") Grayscale Contrast Resolution: 12 bits (4096) Color Resolution: 16.7 million colors 256 levels each of cyan, magenta, and yellow Media Inputs: Three supply cassettes, 25-100 sheets each, one color ribbon Media Outputs: Three receive trays, 50-sheet capacity each Media Sizes: 8" x 10", 14" x 17" (blue and clear) DirectVista® Film 14" x 36", 14" x 51" (blue only) DirectVista® Film A, A4, 14" x 17" DirectVista Grayscale Paper A, A4 ChromaVista® Color Paper Dmax: >3.0 with DirectVista Film Archival: >20 years with DirectVista Film, under ANSI extended-term storage conditions Media Supply: All media is pre-packaged and factory sealed Interfaces: Standard: 10/100 Base-T Ethernet (RJ-45), Serial Diagnostic Port, Serial Console Network Protocols: Standard: FTP, LPR Optional: DICOM (up to 24 simultaneous connections), Windows network printing Image Formats: Standard: TIFF, GIF, PCX, BMP, PGM, PNG, PPM, XWD, JPEG, SGI (RGB), Sun Raster, Targa Optional: DICOM, PostScript™ compatibility Image Quality: Automatic calibration using built-in densitometer Image Control: Gamma, Contrast, Saturation, Medical Color Matching (MCM™), Polarity,

Rotation, Scaling, Antialiasing Sheet Control: Density Adjustment (Dmax), Look-Up Tables (LUT), Image Warnings, Captions, Sheet Coverage, Border Color, Border Fill, Crop Anchor Sheet Formatting: 1:1 - 1:81; Variable Multi-Formatting (VMF™), Fixed Multi-Formatting (FMF™) Control Panel: Large, backlit LCD display, Status lights include Online, Alert, Fault, Active Power and Menu navigation buttons Processor: Intel Memory: 512MB RAM Hard Disk: 80GB (60GB available for spooling) Removable Disk: 100MB ZIP™ Disk for software upgrades Smart Card: 72 KB for storing configuration data Power: Universal Input: 100-120/230V~ 50/60 Hz, 600W printing, 150W idle Heat Emission: Maximum 600W, 2,050 BTUs/hr. printing, 150W, 512 BTUs/hr. idle Weight: 66 lbs. (30 kg.) Engine Dimensions: 14.5" (37 cm) H, 20.5" (52 cm) W, 24" (61 cm) L Environment: Operating Temperature: 15-30˚C, Storage: -22.2 - 50.6˚C, Operating Humidity: 10-70% R.H. (non-condensing) Regulatory: Full medical device compliance including Class 2 FDA and Class I MDR 2017/745/EU (CE), GMP/QSR, ISO 13485:2016/NS-EN ISO 13485:2016, Electrical Safety IEC 60601-1 Ed. 3.1 and EMC/EMI: FCC Class A and IEC 60601-1-2: Ed. 4 for Professional Healthcare Facilities

# **Conventions Used in the User Manual**

# **Bulleted Lists**

Bullets are used to display a list of nonprocedural items. For example:

The control panel contains:

- A display panel
- Keys
- Indicators

# **Numbered Steps**

The  $\cup$  icon indicates the beginning of a procedure. The steps in a procedure are numbered. For example:

1. Press the MENU key.

The Main Menu displays on the control panel. The selector arrow  $($   $\blacktriangleright$   $)$  automatically points to the first menu option.

2. To scroll through the menu options, press the up and down keys.

The selector arrow  $(\blacktriangleright)$  moves up and down through the list. The bottom portion of the control panel display shows a message associated with the currently selected menu option.

# **Control Panel Navigation**

Menu paths are used in some procedures instead of documenting every step needed to navigate to a specific menu option. For example:

From the Main Menu, select the following options:

# Default Media Grayscale DV Film Blue

# **Control Panel Keys**

Control panel keys are shown in small black ovals to resemble the actual keys, for example, "Press the ENTER key."

# **Control Panel Menu Options**

Control panel menu options are shown in bold type, for example, "Select the Gamma menu option."

# **Notes and Tips**

Notes contain additional information related to a topic or procedure. For example:

NOTE: If your network is managed by a network administrator or an information technology (IT) department, it would be considered a complex network. You should have the responsible person perform any network-related administrative tasks.

Tips provide additional insights about a topic or procedure (such as, why you may want to do something or a faster way to perform an operation). For example:

## TIP: Specifying print settings in a multi-user environment If the Horizon imager is accessed by multiple users, it is typically better for individual users to enter print values through the DICOM application interface rather than change the default settings through the control panel.

# **Cautions and Warnings**

Cautions alert you to actions or situations that could cause harm to equipment or data. For example:

 CAUTION Any changes you make to the imager default settings will also affect prints made by other users. Use caution when changing default settings.

Warnings alert you to actions or situations that could result in personal injury. For example:

WARNING With the imager cover open, touch only those internal components that are colored green.

# **Text Files and Displayed Text**

Monospaced type is used for the contents of an ASCII file or machine text displayed in a terminal command window.

# **User Data**

Bold monospaced type is used to indicate specific characters or words that you enter at a host workstation when performing advanced imager operations. *If the type is also italicized*, it indicates variable text. For example:

1. From your workstation, open a UNIX or MS-DOS command window.

2. Enter the command telnet *hostname* or telnet *IP Address* (using either the Horizon imager hostname or IP Address).

3. At the login prompt, enter the command status.

# **Important Information and Filenames**

Bold type is used for emphasis, command names, and paths or filenames. For example:

- The Horizon imager default settings can be changed both at the control panel and using text files.
- The hostname and IP Address must be added to the /etc/hosts file.

# **New Terms**

Italic type is used when a term is introduced and defined. For example:

• The Horizon imager has a complete set of *default settings* that contain preconfigured values for every aspect of a printed sheet.

# **Purpose and Scope**

Refer to this user manual for procedures on how to perform the most common imager operations, including:

- Setting up the imager
- Loading media
- Sending print jobs from DICOM Print Service Classcompliant applications running on imaging devices or image viewing workstation
- Sending print jobs from workstations via PostScript
- Sending print jobs using FTP and LPR
- Changing the imager's default image and sheet settings
- Adjusting the appearance of printed images for user preference
- Performing preventive maintenance
- Performing film calibration
- Troubleshooting common problems

NOTE: Some features and functions described here may not apply to older versions of the software.

This User's Manual is intended to be as simple and straightforward as possible for the everyday user. If you need more detailed or more technical information on a feature or topic, or wish to perform more advanced operations, refer to the Horizon Imager Technical Manual (Catalog no. HORIZON MNLT). The Technical Manual serves as a companion document to this manual

# <span id="page-5-0"></span>Product Information

For technical assistance with the Horizon, call Codonics Technical Support at the following number:

# Phone: +1.440.243.1198 Toll Free: 800.444.1198 (USA only)

Technical Support is available anytime. Technical Support is also available online via email and the Codonics web site:

# Email: support@codonics.com Web Site: www.codonics.com

General product information can also be requested by sending email to:

## Email: info@codonics.com

Please include your postal mailing address and telephone number in the email message. Basic product information is returned via email unless otherwise requested.

# <span id="page-6-0"></span>Warnings and Limitations of Use

<span id="page-6-1"></span>Location of Safety and Compliance Labels

The following figure shows the locations of the imager's safety and compliance labels.

<span id="page-6-2"></span>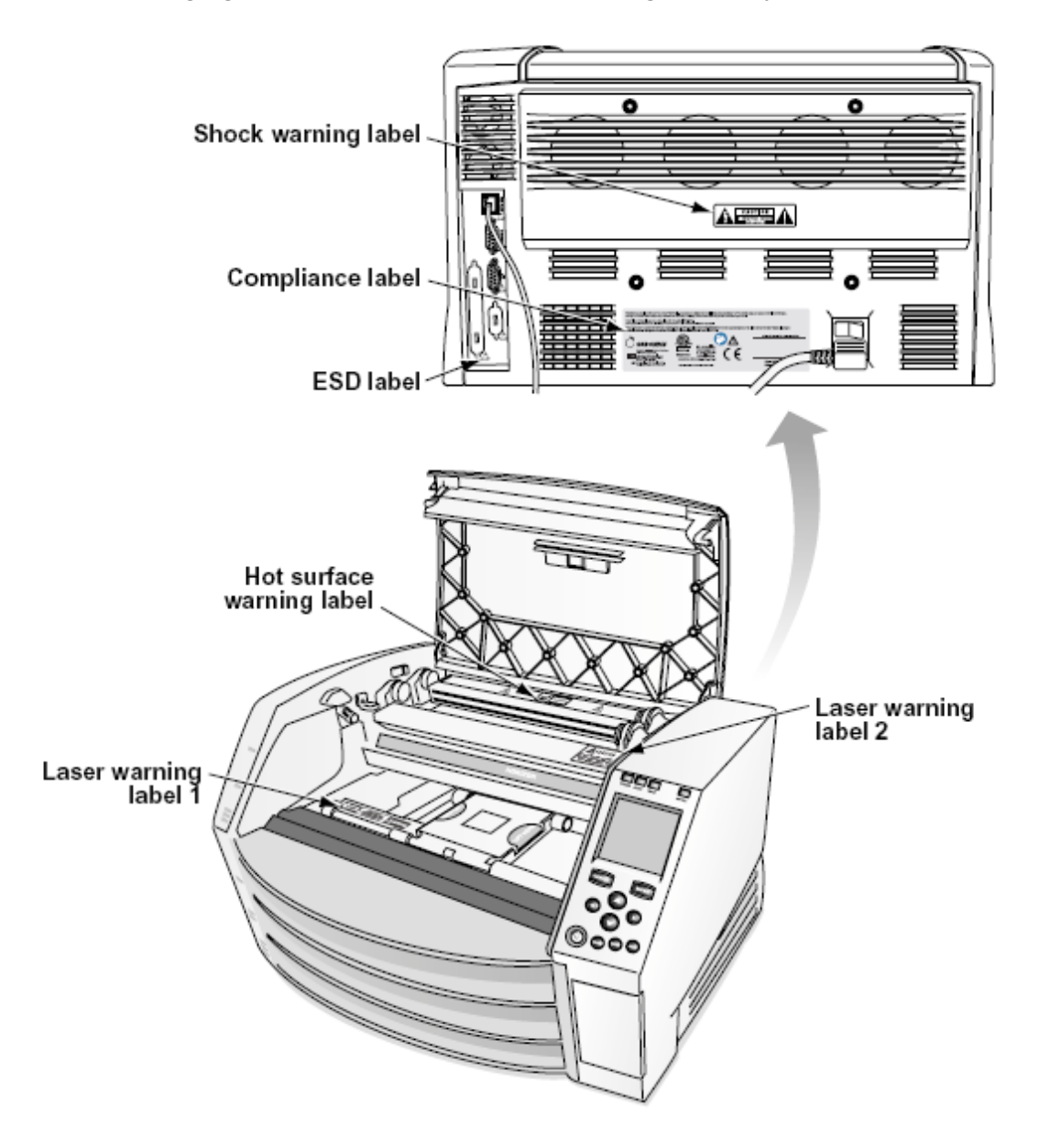

The exclamation point within an equilateral triangle and person reading a manual symbol are intended to alert the user to the presence of important operating and maintenance (servicing) instructions in the literature accompanying this device.

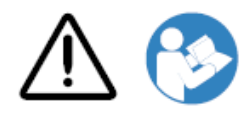

NO USER-SERVICEABLE PARTS INSIDE. REFER SERVICING TO QUALIFIED SERVICE PERSONNEL. REMOVAL OF LABELS, COVERS, OR ENCASEMENT FASTENERS VOIDS THE WARRANTY.

THIS APPARATUS MUST BE ELECTRICALLY GROUNDED.

TO PREVENT FIRE OR SHOCK HAZARD, DO NOT EXPOSE THIS IMAGER TO RAIN OR MOISTURE.

EQUIPMENT IS NOT TO BE USED AS A COMPONENT OF A LIFE SUPPORT SYSTEM. Life support devices or systems are devices or systems that support or sustain life, and whose failure to perform can be reasonably expected to result in a significant injury or death to a person. A critical component is any component of a life support device or system whose failure to perform can be reasonably expected to cause the failure of the life support device or system, or to affect its safety or effectiveness.

WARNING Grounding reliability can be achieved only when the Horizon is connected to a receptacle marked "Hospital Only" (that is, "Hospital Grade").

WARNING The power cord connected to the Horizon is the main disconnect for the system. WARNING To disconnect overall power to the Horizon prior to servicing it, power of the system. WARNING Do not modify this equipment without authorization of the manufacturer

WARNING External equipment intended for connection to signal input, signal output, or other connectors, shall comply with relevant IEC standard (e.g., IEC 60950 for IT equipment and the IEC 60601 series for medical equipment). In addition, all such combinations - systems - shall comply with the IEC 60601-1 standard for Medical Electrical Equipment Systems. Equipment not complying to IEC 60601 shall be kept outside the patient environment, as defined in the standard. Any person who connects external equipment to signal input, signal output, or other connectors has formed a system and is therefore responsible for the system to comply with the requirements of IEC 60601-1- 1. If in doubt, contact a qualified technician or Codonics Technical Support for approved configurations.

 WARNING Do not touch a patient while also accessing the internal components that are under the top cover or receive trays.

## <span id="page-7-0"></span>Laser Warning

The Horizon imager uses a laser to read barcode information on the media cassettes. The laser module is a 650 – 670nm device of 1.26 mW or less. As such it has been found to comply with the 21 CFR 1040.10 and 1040.11 and IEC 60825 laser standards as a low power Class 1 device.

For safety reasons, the laser is turned on only for a short time when a cassette is inserted. Still, one should use caution and never stare at the laser beam, should avoid exposure to the laser, and should never override any of the interlocks and safety mechanisms. These measures are taken for your protection.

WARNING Use of controls or adjustments to the performance of procedures other than those specified in this manual may result in hazardous radiation exposure.

The laser apertures are marked with a single label, shown below. There are three apertures that correspond to the three cassette locations, one for each, on the same side of the Horizon imager as this label.

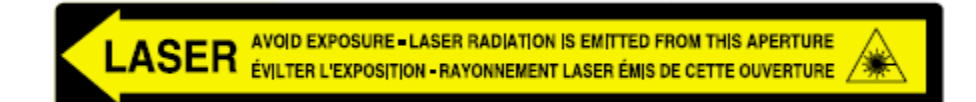

Safety interlocks are marked by the following label. They are located on the same side of the Horizon imager as this label.

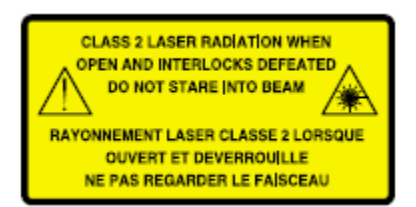

## <span id="page-8-0"></span>Temperature Warning

Because the Horizon imager is a thermal print device, the surface of the thermal print head heat sink gets hot. Avoid directly touching any components not colored green when accessing the interior of the imager if the imager has been printing. (During some preventative maintenance tasks, you will be touching internal components with cleaning pads or swabs.)

The temperature warning label is shown below.

## <span id="page-8-1"></span>Compliance

Codonics is in compliance with various regulations.

The Compliance label, which is affixed at the back of the imager, is shown below.

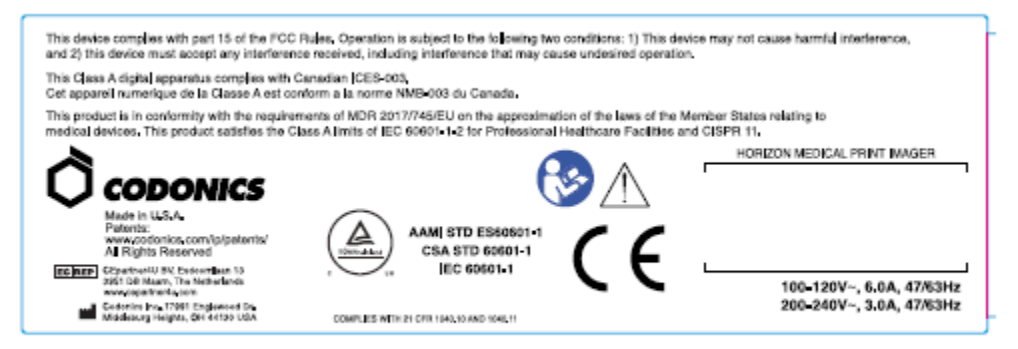

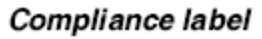

## <span id="page-8-2"></span>Serial Number, Configuration, Date Code, and Modification Codes

The Serial number label is placed onto the Compliance label. It includes the following information.

The serial number (SN), which uniquely identifies the unit.

The Configuration number (CNFG), which details the build configuration.

The modifications codes, which are to the right of the CNFG number and are a series of 20 numbers. When any of these numbers are blocked out, that identifies a modification that was made to the unit.

The date code in YYYY-MM format below the factory date code symbol.

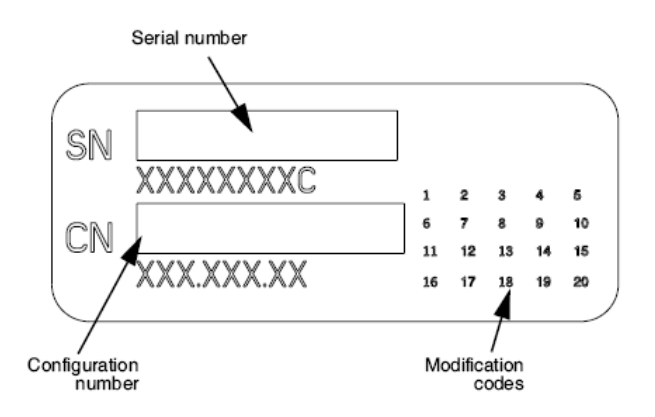

## <span id="page-9-0"></span>ESD Caution

Connections to other pieces of equipment are made at the rear of the Horizon imager. These connectors are marked with a precautionary ESD warning symbol, as shown below. Do not touch any of the pins of these connectors. When making connections to the imager, it is best done while the imager is plugged in but not powered on. ESD may cause erratic behavior of the imager when powered on. Should this occur, power to the imager may have to be cycled. It is recommended that all staff involved in making connections to the imager be aware of these ESD precautions.

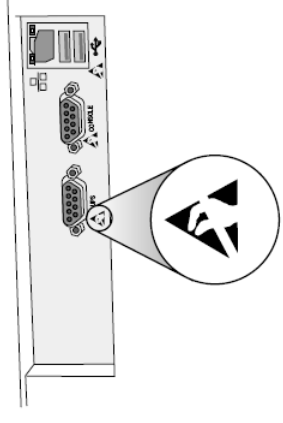

Rear panel

## <span id="page-9-1"></span>Potential for Radio Frequency Interference on Imager Operation

Both portable and mobile RF communications equipment can affect medical electrical equipment, including the Horizon imager. Keep such RF communications equipment out of the immediate area.

## <span id="page-9-2"></span>Potential for Radio and Television Interference

The Horizon imager generates and uses radio frequency energy, and if not installed and used properly, that is, in strict accordance with the manufacturer's instructions, may cause interference to radio and television reception. It has been type tested and found to comply with Class B emission limits for a computing device in accordance with the specifications in Subpart J of Part 15 of FCC Rules, which are designed to provide reasonable protection against such interference when operating in a commercial environment. Operation of the equipment in a residential area is likely to cause interference, in which case the user, at his own expense, will be required to take whatever

measures may be appropriate to correct the interference. If your imager does cause interference to radio or television reception, you are encouraged to try to correct the interference by one or more of the following measures:

- Reorient the receiving antenna
- Relocate the imager with respect to the receiver

If necessary, you should consult Codonics technical support or an experienced radio/television technician for additional suggestions. You may find the following booklet prepared by the Federal Communications Commission helpful: How to Identify and Resolve Radio-TV Interference Problems. This booklet is available from the U.S. Government Printing Office, Washington, D.C. 20402, Stock No. 004-000-00345-4.

This product is in conformity with the requirements of EC Council directive MDR 2017/745/EU (CE) on the approximation of the laws of the Member States relating to medical devices. This product satisfies the Class A limits of IEC60601-1-2 and CISPR 11. A declaration of conformity with the requirements of the Directive has been signed by the Director of Operations. Horizon is approved for export via FDA Certificates to Foreign Government and registered as a medical device for import. A current list of countries is available on request.

## <span id="page-10-0"></span>Guidance Regarding Electromagnetic Emissions and Immunity

Suitable Environments:

- Horizon is intended for use in professional healthcare facility environments, including hospitals and medical clinics.
- Horizon has not been evaluated for use near HF surgical equipment. If use near HF surgical equipment is desired, the user is responsible for verifying proper operation of the Horizon. If Horizon does not perform correctly in this environment, move the Horizon farther from the source of the electromagnetic disturbance.
- Horizon has not been evaluated for use in emergency medical vehicles.

As a support device, Horizon does not provide essential performance.

WARNING Use of this equipment adjacent to or stacked with other equipment should be avoided because it could result in improper operation. If such use is necessary, this equipment and the other equipment should be observed to verify that they are operating normally.

WARNING Use of accessories, transducers and cables other than those specified or provided by the manufacturer of this equipment could result in increased electromagnetic emissions or decreased electromagnetic immunity of this equipment and result in improper operation.

WARNING Portable RF communications equipment (including peripherals such as antenna cables and external antennas) should be used no closer than 30 cm (12 inches) to any part of the Horizon, its cables, or accessories. Otherwise, degradation of the performance of this equipment could result. Electromagnetic Emissions Standards and Test Levels:

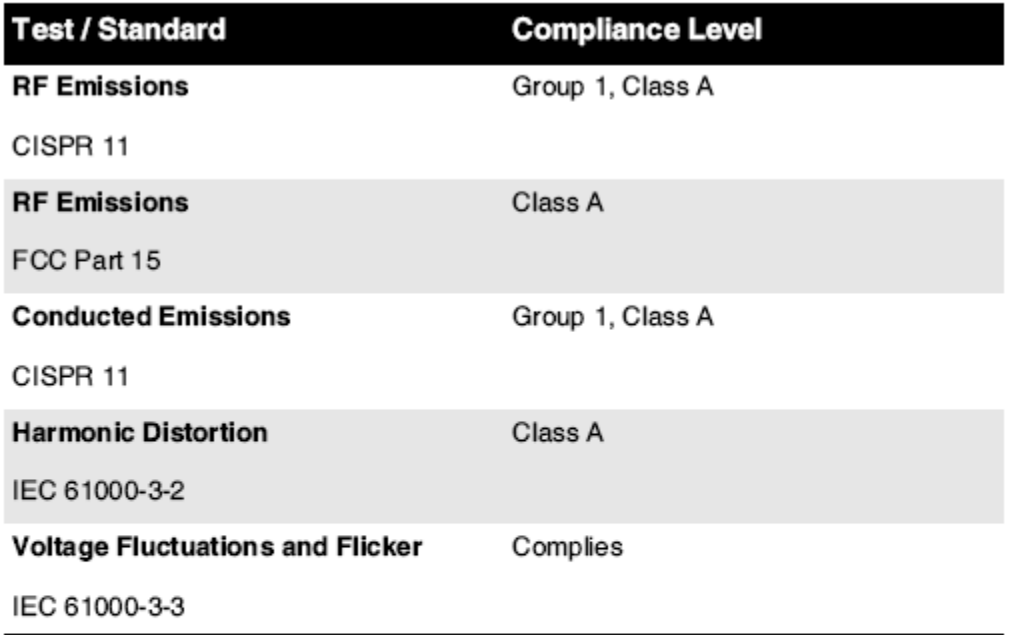

# Electromagnetic Immunity Standards and Test Levels:

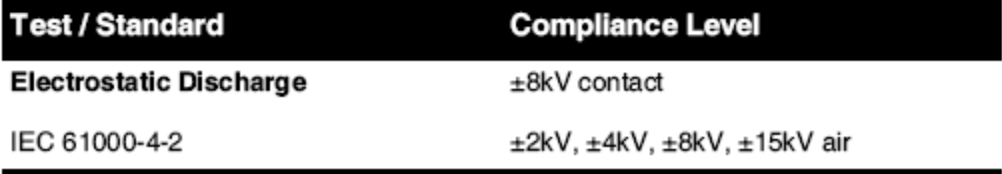

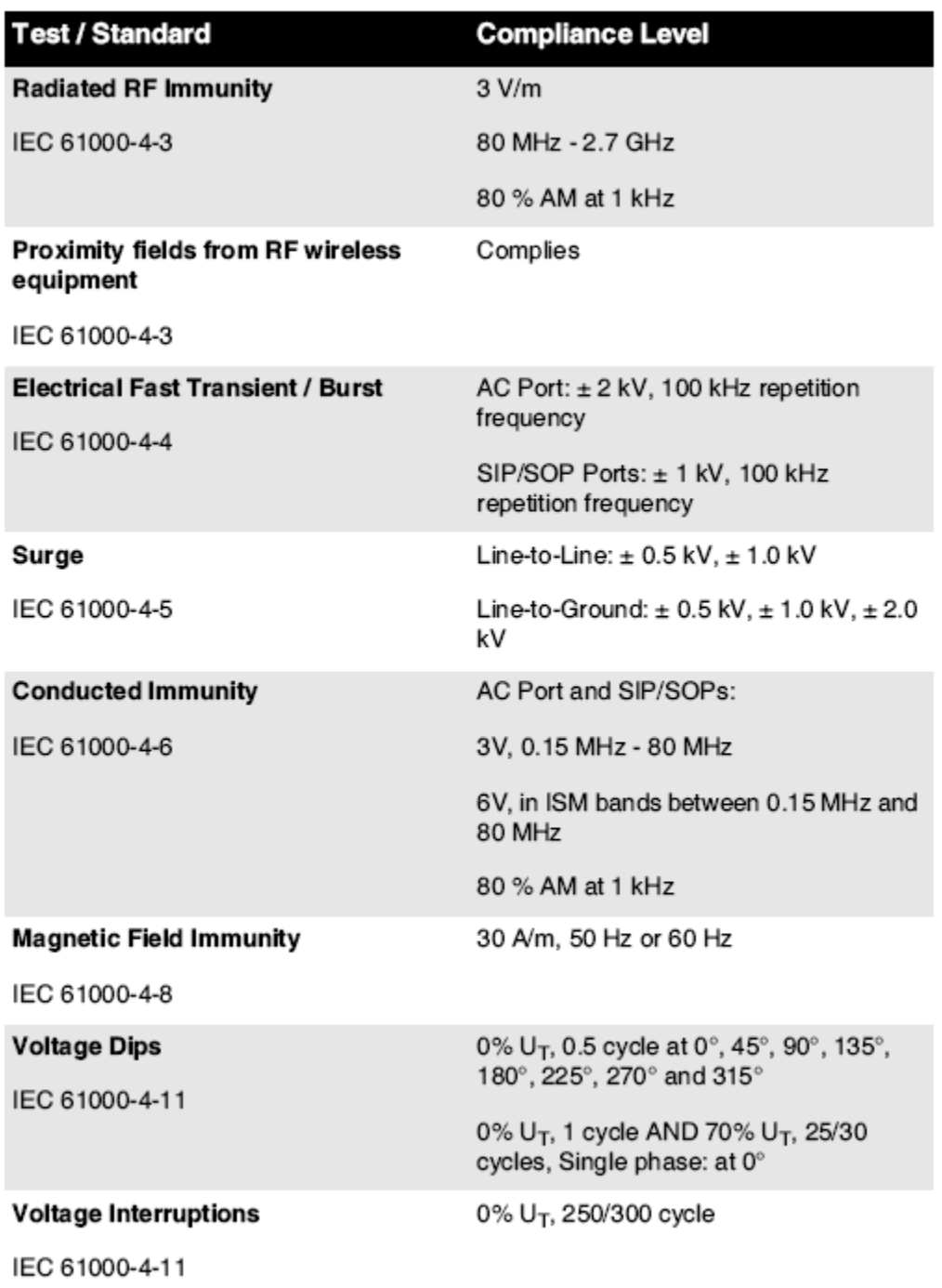

# Electromagnetic Immunity Standards and Test Levels: (Continued)

## <span id="page-12-0"></span>Safety Precautions

- Never connect this imager to any outlet or power supply that has a voltage or frequency different than that specified on the rear of the imager.
- When servicing the imager, always power it off using the (power) key at the control panel, then turn the rocker switch in the back to the 0 (off) position, then unplug the imager.
- Damage to the power cord may cause fire or shock hazard. When unplugging the power cord, hold it by the plug only and remove the plug carefully.
- If the power cord needs to be replaced, replace it only with another Codonics power cord manufactured specifically for your imager's power configuration.
- If the imager is smoking or making unusual sounds, power off and unplug the imager immediately.
- Do not insert foreign objects of any kind into the imager; doing so can constitute a safety hazard and cause extensive damage.
- Do not place any liquid containers on the imager. If, for some reason, liquid seeps into the imager, power off the imager and unplug the power cord from the source outlet. If used without corrective measures, the imager may be damaged.
- Do not use the imager near flammable gases.
- With the imager top cover open or the receive trays removed, touch only those internal components that are colored green (shown in the following figure). Remove rings, ties, jewelry, and other items, and tie back hair, so that they do not fall into or get caught in the imager.

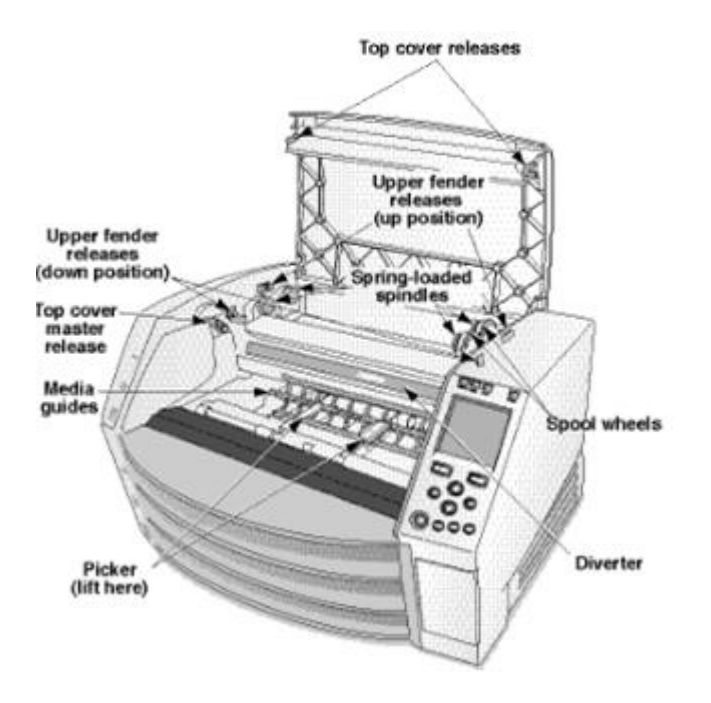

# *Internal Components That Are Colored Green (called out in the illustration) Are Safe to Touch*

# <span id="page-13-0"></span>Location Precautions

- The imager's operating ambient temperature range is 15–30ºC (59–86ºF), with a relative humidity of 10%–80%.
- If the imager is moved quickly from an extremely cold place to a warmer one, condensation is likely to form. Do not use the imager if condensation has formed. Wait until the condensation has evaporated. You can speed up the evaporation time by moving the imager to a dryer location.
- Ventilation slots and holes are provided on the sides and rear of the imager. Place the imager on a hard level surface and locate it at least 10 cm (4 in.) from walls to ensure proper ventilation

CAUTION Adequate ventilation is required for proper operation of the imager CAUTION When positioning the Horizon Imager, ensure there is adequate space to access the rear power switch.

- Do not place imager in a high humidity or high dust area. Airborne dirt particles can cause image quality problems. Avoid placing the imager in areas where ventilation ducts, open doors, or frequent passers-by might expose the imager and media to high levels of debris.
- Do not locate the imager in hot-springs areas where hydrogen sulfide and acidic ions are likely to be generated.
- Do not locate the imager where there are oily fumes and vapors.
- Do not locate the imager in direct sunlight.
- Do not locate imager near sources of high RF energy.
- Do not locate the imager where it might be subject to jarring or vibrations, such as a table or desk in a hightraffic area. Jarring and vibrations can affect the print quality of images.
- Horizon satisfies the electrical safety limits of IEC60601-1 and CISPR 11 and is suitable for patient care area location. Check with local ordinances and installation guidelines to confirm approved location requirements.

## <span id="page-14-0"></span>Cleaning Precautions

- Many plastic components are used in the imager's construction. Coat flecking and deformation is likely to occur if the imager is wiped with chemical dusters, benzene, thinners, insecticides, or other solvents. Rubber and PVC materials left in contact with the imager for extended times will cause damage. Never use petroleumbased solutions or abrasive cleaners.
- To clean the imager cover, first power off the imager using the (power) key at the control panel, then turn the rocker switch in the back to the 0 (off) position, then unplug the imager. Clean the cover with a soft cloth slightly moistened with a mild soap and water solution. Allow the cover to completely dry before operating the imager again.

## <span id="page-14-1"></span>Media

- For ChromaVista<sup>®</sup> color prints, the consumed ribbon contains facsimiles of any patient images printed to ChromaVista color sheets. Therefore, you must properly dispose of or destroy consumed ribbon to ensure the confidentiality of patient images.
- The optical density of reflective and transmissive prints have a nominal range of: Dmin = 0.10 OD (reflective), 0.11 OD (transmissive) to Dmax = 2.10 OD (reflective), 3.1 OD (transmissive). Actual optical densities may vary based on media variations and on the instrument being used to measure density. For example, DirectVista® Clear film may have a lower Dmin and Dmax than DirectVista Blue film.
- The Horizon imager includes a built-in densitometer. The built-in densitometer is designed to produce consistent prints by compensating for variation from one film cassette to another and one imager to another. For applications that require absolute control of the maximum density, the results should be checked against a bench-top commercial densitometer. The internal densitometer can be calibrated to a desktop unit. See the Horizon Imager Technical Manual for more information.
- DirectVista media is optimized for grayscale prints, while ChromaVista is optimized for color prints. If Chroma Vista is not giving you satisfactory results with grayscale images, you may want to consider using **DirectVista** media for those applications.
- Media variations between different production lots may produce subtle differences in image quality and color. These variations most often occur in color ribbons and are characterized as a slight color hue in grayscale images.
- Codonics film media is designed to be viewed using a light box suitable for viewing medical diagnostic images.
- Codonics paper/white film media is designed to be viewed under coolwhite, fluorescent light. Spectral differences and intensity variations in the viewing light sources can change the apparent color of images printed on paper/white film.

• Printed images that are subject to prolonged exposure to sunlight, ultraviolet light, or extreme heat may degrade in image quality. (For example, printed sheets should not be stored in an automobile on a sunny day.) Precautions should be used to avoid prolonged direct exposure.

## <span id="page-15-0"></span>Codonics Paper/White Film Media

The terms "white paper" and "white film" are synonymous references and used interchangeably in this manual.

## <span id="page-15-1"></span>File Transfer via FTP and LPR

• Different users who share a user name when transferring files to the imager may cause unpredictable and erroneous printed output. The imager associates information with the user name. Each user should have a unique user name when connecting to the imager via FTP and LPR.

## <span id="page-15-2"></span>Color Management

- Image settings—including gamma, contrast, Dmax, saturation, and MCM™ (Medical Color Matching™)—are intended to compensate for differences that may occur between image acquisition and image printing. These filters allow you to accurately render the final printed image. You should use care when applying these filters to avoid over compensation.
- The Default User Settings set at the control panel will potentially affect prints made by all users. Use caution when changing the default settings.

## <span id="page-15-3"></span>Image Scaling

• Scaling an image will filter the original image data and add or remove information, which may affect the accuracy of the final printed image. The amount of information added or removed will also vary with the magnitude of the scale factor applied. This can also affect the accuracy of the final printed image. You should be aware of the properties and limitations of each scaling algorithm and select the appropriate algorithm for the task.

## <span id="page-15-4"></span>Hardware Variations

- Components used in the imager may vary, causing differences in image quality. The thermal process of producing a print utilizes many components that are calibrated to provide consistency between imagers. There are subtle differences between imagers that can cause print variations. These differences usually apply to thermal print head calibration. Other factors such as age, usage, heat, mechanical wear, and shipping can affect image color and quality.
- The type of media used to install software updates and to backup imager configuration settings depends on hardware variations. If the imager has a built-in Zip drive, installations and backups are performed using 100-MB Zip disks. If the imager does not have a built-in Zip drive, USB flash drives are used with the USB ports on the rear panel. Throughout this manual, Zip disks and USB flash drives are referred to as *installation media* or *backup media*, depending on the operation being performed.

NOTE: If the imager has both a Zip drive and a USB port, always use the Zip disk to install software and save configuration settings.

## <span id="page-15-5"></span>Disposal Requirements

Disposal of this product and consumables shall be in accordance with all applicable laws and regulations in effect at the locality at the time of disposal.

## <span id="page-15-6"></span>European Disposal Requirements

Codonics imagers and electronic accessory devices are not to be discarded or recycled; rather they are to be returned to the manufacturer. Contact Codonics directly or by the link provided for the latest information concerning:

- Identification of the country-specific Importer/Distributor/Producer
- Product return and treatment of our electronic products Manufacturer: Codonics Inc. 17991 Englewood Drive Middleburg Heights, OH 44130 USA Phone: +1.440.243.1198 Fax: +1.440.243.1334

E-mail: WEEE@codonics.com www.codonics.com

Codonics electronic products and accessories bearing the following symbol are subject to European Directive on Waste Electrical and Electronic Equipment (WEEE) 2002/96/EC, amended by Directive 2003/108/EC. The EN 50419 symbol indicates separate collection and return required.

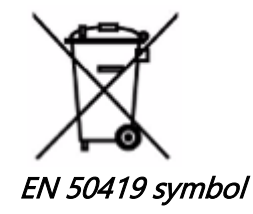

## <span id="page-16-0"></span>Indications for Use

**CAUTION** Approved FDA Class 2 device - Federal law restricts this device to be sold for use by or on the order of a physician.

The intended use of the Horizon Series Imagers is high-resolution hardcopy imaging of digital image source material and through the conversion of electronic signals from a wide variety of direct/indirect medical imaging modality outputs. The hardcopy output includes, however is not limited to, digital radiography, nuclear medicine, ultrasound, CT, MRI, CR, and Radiation Therapy planning. Images are suitable for medical image diagnosis use and referral. The system is intended for use by medical radiologists, imaging modality specialists, and communications to referring physicians.

The Horizon Series Imagers are dry, thermal, grayscale (G, GS,GSs,GS-Rad, G1, and G2 models) and grayscale/color (Ci, Ci-s, CiRAD, and SF models) direct thermal printer/imagers.

The Horizon XL is a special model adding 14 x 36in. and 14 x 51in. true size "long" media that permits digital direct orthopedic application hardcopy, including diagnosis and analysis of scoliosis, weight bearing spine/hip/knee, and long bone/hip prosthetic and orthopedic appliances work-up and surgical planning. Horizon XL is applicable to true-size hardcopy of whole body CT, MRI, and Angiographic and Venous flow imaging procedures.

Horizon Imagers are 510(k) cleared to market as FDA Class 2 devices, Regulation number 892.2040, Classification Product Code LMC: Horizon Series Medical Multimedia Dry Imagers K021054 and Horizon XL Medical Long Film Imager Hardcopy Multimedia K060440.

<span id="page-17-0"></span>CAUTION Approved FDA Class 2 device - Federal law restricts this device to be sold for use by or on the order of a physician.

CAUTION Make sure that the table can support the weight of the imager [approximately 66.7 kg (147 lbs) with receive trays and three full supply cassettes installed].

WARNING The imager is heavy. To avoid injury, use two people to unpack and position the imager. CAUTION Do not scratch or nick the sheet metal. Scratches and nicks in the basement will damage the printed side of ChromaVista sheets.

CAUTION Make sure that the imager is powered off before connecting the Ethernet cable. For information about powering the imager on and off, refer to "Powering the Imager On and Off". CAUTION Do not touch any of the connector pins.

CAUTION If the thermal print head is not parked, power on the imager, then repeat steps 2 and 3 to properly power off the imager so that it does park.

CAUTION Push the ribbon carriage down slowly. Forcing it down too quickly may damage the carriage. CAUTION If the imager is powered off using the POWER key, unprinted queued jobs are saved and will finish printing once the imager is powered on again (you can purge all jobs). However, if the imager is powered off using the rocker switch in the back or power is interrupted (for example, an unexpected power failure), queued jobs may be lost.

WARNING When servicing the imager, always power it off using the POWER key, turn the rocker switch in the back to the 0 (off) position, then unplug the imager.

CAUTION Use only Codonics media. Do not use plain paper, office transparencies, or other unapproved media as damage, improper operation, or malfunction may result. For information about the approved Codonics media types and sizes, and how to order cassettes, refer to "Ordering Media".

CAUTION Do not refill a cassette. Do not tamper with or remove the barcode label. The cassette's barcode information is essential for ensuring diagnostic image quality. Compromising the cassette in any way jeopardizes the quality and reliability of the imager.

CAUTION Do not remove or insert a cassette while a sheet is being printed, or you could affect the image quality of the printed sheet or cause a jam. Always pause the imager first.

CAUTION Do not remove the printed cassette cover; it protects the media from dust and other contaminants. Always hold and store the cassette with the open side up to prevent the sheets from falling out.

WARNING With the imager cover open, touch only those internal components that are colored green. Remove rings, ties, jewelry, and other items, and tie back hair, so that they do not fall into or get caught in the imager.

CAUTION Used ribbon retains the negative of the color images that were printed using that ribbon. If you are required to ensure patient confidentiality and privacy, the ribbon should be destroyed.

CAUTION Use caution when changing the imager default settings. Changes could affect prints made by other users.

CAUTION Changing the default settings will affect prints made by other users. Use caution when changing default settings. Typically, it is better to specify sheet and image parameter settings from the DICOM application or a PostScript printer's settings, or use a Job Settings file that contains the values you need. For information about Job Settings files, refer to the Horizon Imager Technical Manual. CAUTION If the imager's settings were changed from the factory defaults prior to being shipped (for example, to accommodate a special OEM configuration), resetting to the factory defaults will not restore the "as shipped" settings. Instead, they will be reset to the standard factory default values. CAUTION Resetting to the factory defaults will affect prints made by other users. Use caution when changing default settings. Typically, it is better to specify sheet and image parameter settings from the

DICOM application or a PostScript printer's settings, or use a Job Settings file that contains the values you need. For information about Job Settings files, refer to the *Horizon Imager Technical Manual.* CAUTION Changing the imager's Default Media and Default User Settings could affect subsequent prints made by other users. Use caution when changing default settings.

CAUTION Changing the imager's Default Media and Default User Settings could affect subsequent prints made by other users. Use caution when changing default settings.

WARNING With the imager cover open, touch only those internal components that are colored green. Remove rings, ties, jewelry, and other items, and tie back hair, so that they do not fall into or get caught in the imager.

WARNING The thermal print head may be hot.

WARNING When cleaning the print head, avoid the extreme ends of the print head, which are sharp. CAUTION Use only the print head cleaning wipe when cleaning the thermal print head. Also, do not touch the glass surface of the thermal print head with your fingers; it could damage the print head. To avoid touching the glass surface, you may want to wear gloves when cleaning the thermal print head. CAUTION The thermal print head must be completely dry before attempting to use the imager.

Allowing the thermal print head to heat up again while still wet will damage the thermal print head. WARNING With the imager cover open, touch only those internal components that are colored green. Remove rings, ties, jewelry, and other items, and tie back hair, so that they do not fall into or get caught

in the imager.

CAUTION Use only the platen roller cleaning wipe when cleaning the platen. The platen roller could be damaged if you use the print head cleaning wipe.

WARNING With the receive trays removed, touch only those internal components that are colored green. Remove rings, ties, jewelry, and other items, and tie back hair, so that they do not fall into or get caught in the imager.

CAUTION Use only the platen roller cleaning wipe when cleaning the pick tires. The tires could be damaged if you use the print head cleaning wipe.

CAUTION Do not touch the pick tires (which may be white or green); body oils from your fingers are hard to remove and could eventually damage the tires.

WARNING With the receive trays removed, touch only those internal components that are colored green. Remove rings, ties, jewelry, and other items, and tie back hair, so that they do not fall into or get caught in the imager.

CAUTION Use only cleaning swabs from a Barcode Reader Cleaning Kit.

CAUTION Do not scratch or nick the sheet metal. Scratches and nicks in the basement will damage the printed side of ChromaVista sheets.

CAUTION Federal law restricts this device to be sold for use by or on the order of a physician.

WARNING With the top cover open, touch only those internal components that are colored green. Remove rings, ties, jewelry, and other items, and tie back hair, so that they do not fall into or get caught in the imager.

CAUTION Do not touch the pick tires (which may be white or green); body oils from your fingers are hard to remove and could eventually damage the tires.

CAUTION To avoid damaging internal components, use care when removing a sheet from the media path in the upper part of the imager.

CAUTION Never put a sheet back in the cassette. Dust or oil from your finger will affect the image quality.

WARNING With the top cover open, touch only those internal components that are colored green. Remove rings, ties, jewelry, and other items, and tie back hair, so that they do not fall into or get caught in the imager.

CAUTION Be careful not to scratch the polished sheet metal or damage the sensor near the upper guide notch.

CAUTION Make sure you do not overrotate the media guide, as shown below.

CAUTION Federal law restricts this device to be sold for use by or on the order of a physician.

CAUTION Use care when running the Purge Print Jobs function. This function will purge other users' print jobs as well as yours.

**CAUTION** All files uploaded using anonymous FTP are readable by other FTP users. DO NOT upload sensitive or classified information.

# <span id="page-20-0"></span>Horizon® XL

<span id="page-20-1"></span>Multimedia Imager RO - Română

# Documentație și Înștiințare

Codonics Produse sunteți Clasă Eu produse intenționat pentru utilizare de Sănătate Profesioniști. Produse ambalare și etichetare, inclusiv Grafic Utilizator Interfață (GUI) pentru Operațiune sunteți offered în Engleză și întâlni MDR, Anexă Eu, Capitol III, 23,4, luând cont Instruire și cunoştinţe de potenţial utilizator.

<span id="page-20-2"></span>\*Web informație, Cheie Specificații, Destinat Utilizare, Utilizator manual Apendice, Rapid start Ghid & Înființat DACA TU sunteți disponibil în simplu traducere Membru Stat Limbi; primar DACA TU sunteți disponibil în Engleză.

# Prezentare generală

<span id="page-20-3"></span>Horizon XL combina diagnostic film, culoare hârtie și scara tonurilor de gri hârtie tipărire în A versatil medical imager. Horizon XL Caracteristici exclusiv 36 " și 51 " uscat lung film ideal pentru lung os și scolioza studii. A total CR / DR imprimare soluţie, Horizon XL voi reduce ta cheltuieli, Salvați tu spaţiu, și complet înlătura ta umed film prelucrare are nevoie. Înalt viteză imagine prelucrare, rețele și spooling sunteți toate standard.

# **Specificații**

Imprimare Tehnologie: Difuzie colorantă și direct termic (uscat, lumina zilei sigur Operațiune) Spațială Rezoluţie: 320 DPI (12.6 pixeli / mm) Randament: Sus la 100 filme pe ora Timp La A functiona: 5 minute (gata la imprimare din "Oprit") Scara tonurilor de gri Contrast Rezoluţie: 12 biți (4096) Culoare Rezoluţie: 16.7 milion culori 256 niveluri fiecare de cyan, magenta, și galben Mass-media Intrări: Trei livra casete, 25-100 foi fiecare, unu culoare panglică Mass-media Ieșiri: Trei a primi tăvi, 50 de coli capacitate fiecare Mass-media Dimensiuni: 8 " X 10 ", 14 " X 17 " (albastru și clar) DirectVista® Film 14 " X 36 ", 14 " X 51 " (albastru numai) DirectVista® Film A, A4, 14 " X 17 " DirectVista Scara tonurilor de gri Hârtie A, A4 ChromaVista® Culoare Hârtie Dmax: > 3.0 cu DirectVista Film De arhivă: > 20 ani cu DirectVista Film, sub ANSI pe termen lung depozitare condiții Mass-media Livra: Toate mass-media este preambalat și fabrică sigilat Interfețe: Standard: 10/100 Baza-T Ethernet (RJ-45), Serial Diagnostic Port, Serial Consolă Reţea Protocoale: Standard: FTP, LPR Opțional: DICOM (sus la 24 simultan conexiuni), Windows reţea tipărire Imagine Formate: Standard: TIFF, GIF, PCX, BMP, PGM, PNG, PPM, XWD, JPEG, SGI (RGB), Soare Raster, **Targa** Opțional: DICOM, PostScript ™ compatibilitate

Imagine Calitate: Automat calibrare folosind incorporat densitometru Imagine Control: Gamma, Contrast, Saturare, Medical Culoare Potrivire (MCM ™), Polaritate, Rotație, Scalare, Antialiasing Foaie Control: Densitate Ajustare (Dmax), Privește în sus Mese (LUT), Imagine Avertizări, Subtitrări, Foaie Acoperire, Frontieră Culoare, Frontieră Completati, A decupa Ancoră Foaie Formatare: 1: 1 - 1:81; Variabil Multi-formatare (VMF ™), Fix Multi-formatare (FMF ™) Control Panou: Mare, iluminat din spate LCD afişa, stare lumini include Pe net, Alerta, Eroare, Activ Putere și Meniul navigare butoane Procesor: Intel Memorie: 512 MB RAM Greu Disc: 80 GB (60 GB disponibil pentru spooling) Amovibil Disc: 100 MB ZIP ™ Disc pentru software upgrade-uri Inteligent Card: 72 KB pentru depozitare configurare date Putere: universal Intrare: 100-120 / 230V ~ 50/60 Hz, 600W imprimare, 150W inactiv Căldură Emisie: Maxim 600W, 2.050 BTU / oră imprimare, 150W, 512 BTU / oră inactiv Greutate: 66 lbs. (30 kg.) Motor dimensiuni: 14,5 " (37 cm) H, 20,5 " (52 cm) W, 24 " (61 cm) L Mediu inconjurator: Operare Temperatura: 15-30˚C, Depozitare: -22,2 - 50,6˚C, Operare Umiditate: 10- 70% R.H. (fără condens) Reglementare: Deplin medical dispozitiv conformitate inclusiv Clasă 2 FDA și Clasă Eu MDR 2017/745 / UE (CE), GMP / QSR, ISO 13485: 2016 / NS-EN ISO 13485: 2016, Electric Siguranță IEC 60601-1 Ed. 3.1 și EMC / EMI: FCC Clasă A și IEC 60601-1-2: Ed. 4 pentru Profesional Sănătate Facilităţi

# **Convenții Folosit în Utilizator Manual**

# **Gloanțate Liste**

Gloanțe sunteți folosit la afişa A listă de nonprocedural obiecte. Pentru exemplu:

Control panou conține:

- A afişa panou
- Taste
- Indicatori

# **Numerotat Pași**

pictogramă indică început de A procedură. pași în A procedură sunteți numerotat. Pentru exemplu:

1.presa MENIUL cheie.

Principal Meniul afișează pe Control panou. selector săgeată(>) automat puncte la primul meniul opțiune.

2.La sul prin meniul Opțiuni, presa sus și jos chei.

selector săgeată ( $\blacktriangleright$ ) mișcări sus și jos prin listă. fund porțiune de Control panou afișa spectacole A mesaj asociat cu în prezent selectat meniul opțiune.

# **Control Panou Navigacțiune**

Meniul c*ă*r*ă*ri sunteți folosit în niste proceduri in schimb de documentarea fiecare Etapa Necesar la naviga la A specific meniul opțiune. Pentru exemplu:

Din Principal Meniul, Selectați ca urmare a Opțiuni:

Mod implicit Mass-media Scara tonurilor de gri DV Film Albastru

# **Control Panou Taste**

Control panou chei sunteți afișate în mic negru ovale la semăna real chei, pentru exemplu, "Presa INTRODUCE cheie."

# **Control Panou Meniul Opțiuni**

Control panou meniul Opțiuni sunteți afișate în îndrăzneț tip, pentru exemplu, "Selectați Gamma meniul opțiune."

# **Note și sfaturi**

Note conține adiţional informație legate de la A subiect sau procedură. Pentru exemplu:

# NOT**Ă**: Dac**ă** ta re**ţ**ea este gestionate de A re**ţ**ea administrator sau un informa**ț**ie tehnologie (ACEASTA) departament, aceasta ar fi considerat A complex re**ţ**ea. Tu ar trebui s**ă** avea responsabil persoan**ă** a executa orice legat de re**ț**ea administrativ sarcini.

sfaturi furniza adiţional perspective despre A subiect sau procedură (astfel de la fel de, De ce tu Mai vrei la do ceva sau A Mai repede cale la a executa un Operațiune). Pentru exemplu:

BACSIS: Specificarea imprimare set*ă*ri în A multi utilizator mediu inconjurator Dac*ă* Horizon imager este accesat de multiplu utilizatori, aceasta este de obicei mai bine pentru individual utilizatori la introduce imprimare valori prin DICOM cerere interfa*ță* mai degraba decât Schimbare Mod implicit set*ă*ri prin Control panou.

# **Precauții și Avertizări**

Precauții alerta tu la acțiuni sau situații acea ar putea cauză dăuna la echipament sau date. Pentru exemplu:

 PRUDEN**ȚĂ** Orice schimb**ă**ri tu face la imager Mod implicit set**ă**ri voi Ala fel a afecta imprimeuri f**ă**cut de alte utilizatori. Utilizare pruden**ță** când schimbându-se Mod implicit set**ă**ri.

Avertizări alerta tu la acțiuni sau situații acea ar putea rezultat în personal rănire. Pentru exemplu:

# AVERTIZARE Cu imager acoperi deschis, atingere numai acestea intern componente acea sunte**ț**i colorat verde.

# **Text Dosare și Afișat Text**

Monospațiat tip este folosit pentru conținut de un ASCII fişier sau mașinărie text afișat în A Terminal comanda fereastră.

# **Utilizator Date**

Îndr**ă**zne**ţ** monospa**ț**iat tip este folosit la indica specific personaje sau cuvinte acea tu introduce la A gazdă stație de lucru când performante avansat imager operațiuni. Dac*ă* tip este de asemenea cursiv, aceasta indică variabil text. Pentru exemplu:

1.Din ta stație de lucru, deschis A UNIX sau MS-DOS comanda fereastră.

2.introduce comanda telnet *numele gazdei* sau telnet *IP Abordare* (folosind fie Horizon imager numele gazdei sau IP Abordare).

3.La Logare prompt, introduce comanda stare.

# **Important informație și Numele fișierelor**

Îndr**ă**zne**ţ** tip este folosit pentru accent, comanda nume, și cărări sau nume de fișiere. Pentru exemplu:

- Horizon imager Mod implicit setări poate sa fi schimbat ambii la Control panou și folosind text fișiere.
- numele gazdei și IP Abordare trebuie sa fi adăugat la /etc./ gazde fișier.

# **Nou Termeni**

Cursiv tip este folosit când A termen este introdus și definit. Pentru exemplu:

• Horizon imager are A complet a stabilit de Mod implicit set*ă*ri acea conține preconfigurat valori pentru fiecare aspect de A tipărit foaie.

# **Scop și Domeniul de aplicare**

Consultați la acest utilizator manual pentru proceduri pe Cum la a executa cel mai uzual imager operațiuni, inclusiv:

- Setare sus imager
- Se încarcă mass-media
- Trimiterea imprimare locuri de munca din DICOM Imprimare Serviciu Clasăconform aplicații alergare pe imagistică dispozitive sau imagine vizualizare stație de lucru
- Trimiterea imprimare locuri de munca din stații de lucru prin intermediul PostScript
- Trimiterea imprimare locuri de munca folosind FTP și LPR
- În schimbare imagerului Mod implicit imagine și foaie setări
- Reglare aspect de tipărit imagini pentru utilizator preferinţă
- Interpretarea preventiv întreținere
- Interpretarea film calibrare
- Depanare uzual Probleme

NOT**Ă**: niste Caracteristici și funcții descris Aici Mai nu aplica la mai batran versiuni de software.

<span id="page-23-0"></span>Acest Utilizatorului Manual este intenționat la fi la fel de simplu și direct la fel de posibil pentru in fiecare zi utilizator. Dacă tu nevoie Mai mult detaliat sau Mai mult tehnic informație pe A caracteristică sau subiect, sau dori la a executa Mai mult avansat operațiuni, se referă la Horizon Imager Tehnic Manual (Catalog nr.HORIZONMNLT). Tehnic Manual servește la fel de A tovarăș document la acest manual

# Produs informație

Pentru tehnic asistență cu Horizon, apel Codonics Tehnic A sustine la ca urmare a număr:

# Telefon:+1.440.243.1198

# Tax**ă** Gratuit: 800.444.1198 (STATELE UNITE ALE AMERICII numai)

Tehnic A sustine este disponibil oricând. Tehnic A sustine este de asemenea disponibil pe net prin intermediul e-mail și Codonics web site:

# E-mail:support@codonics.com Web Site: www.codonics.com

General produs informație poate sa de asemenea fi solicitat de trimiterea e-mail la:

# E-mail:info@codonics.com

<span id="page-24-0"></span>Vă rog include ta poştal mailing abordare și telefon număr în e-mail mesaj. De bază produs informație este întors prin intermediul e-mail dacă nu in caz contrar solicitat.

# <span id="page-24-1"></span>Avertizări și Limitări de Utilizare

## Locație de Siguranță și Conformitate Etichete

ca urmare a figura spectacole locații de imagerului Siguranță și conformitate etichete.

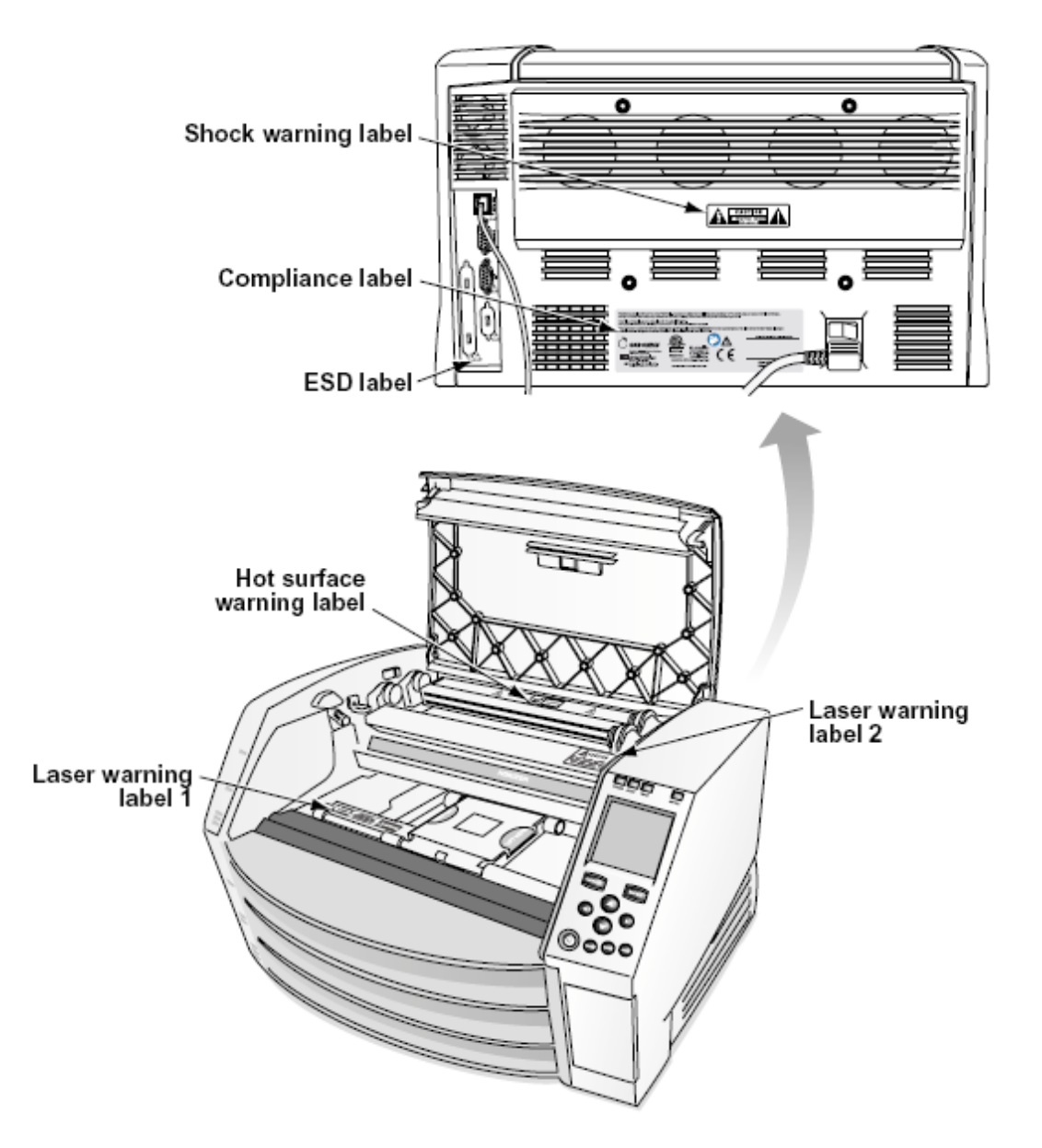

#### <span id="page-25-0"></span>Voltaj Avertizare

exclamare punct în un echilateral triunghi și persoană citind A manual simbol sunteți intenționat la alerta utilizator la prezenţă de important operare și întreținere (service) instrucțiuni în literatură însoțitor acest dispozitiv.

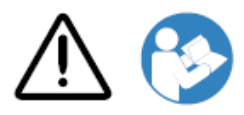

NU SERVICIU PENTRU UTILIZATOR PĂRȚI INTERIOR. REFER ÎNTREȚINERE LA CALIFICAT SERVICIU PERSONAL. ÎNLĂTURARE DE ETICHETE, COPERE, SAU ÎNCĂRCARE FIXE ANULĂRI THE GARANȚIE.

ACEST APARAT TREBUIE SA FI ELECTRIC Împământat.

LA ÎMPIEDICA FOC SAU ŞOC PERICOL, DO NU EXPUNE ACEST IMAGER LA PLOAIE SAU UMIDITATE.

ECHIPAMENTUL NU ESTE DE UTILIZAT CA COMPONENT AL UNUI SISTEM DE SUPORT PENTRU LIFE. Dispozitivele sau sistemele de susținere a vieții sunt dispozitive sau sisteme care susțin sau susțin viața și al căror eșec de a efectua se poate aștepta în mod rezonabil să conducă la o vătămare semnificativă sau la decesul unei persoane. O componentă critică este orice componentă a unui dispozitiv sau sistem de susținere a vieții a cărui nereușită de funcționare poate fi în mod rezonabil de așteptat să provoace eșecul dispozitivului sau sistemului de susținere a vieții sau să îi afecteze siguranța sau eficacitatea.

AVERTIZARE Împământare fiabilitate poate sa fi realizat numai când Horizon este conectat la A priză marcat "Spital Numai" (acea este, "Spital Grad ").

 AVERTIZARE putere cordon conectat la Horizon este principal Deconectat pentru sistem. AVERTIZARE La Deconectat per total putere la Horizon anterior la service aceasta, putere de sistem.

AVERTIZARE Do nu modifica acest echipment fără autorizare de producător

 AVERTIZARE Extern echipament intenționat pentru conexiune la semnal intrare, semnal ieșire, sau alte conectori, trebuie respecta cu relevante IEC standard (de exemplu., IEC 60950 pentru ACEASTA echipament și IEC 60601 serie pentru medical echipament). În plus, toate astfel de combinațiile sistemele - trebuie să fie conforme cu standardul IEC 60601-1 pentru sisteme de echipamente electrice medicale. Echipamentele care nu sunt conforme cu IEC 60601 trebuie păstrate în afara mediului pacientului, așa cum este definit în standard. Orice persoană care conectează echipamente externe la intrarea semnalului, ieșirea semnalului sau alți conectori a format un sistem și, prin urmare, este responsabil ca sistemul să respecte cerințele IEC 60601-1-1. Dacă aveți dubii, contactați un tehnician calificat sauCodonics Tehnic A sustine pentru aprobat configurații.

<span id="page-25-1"></span> AVERTIZARE Do nu atingere A rabdator in timp ce de asemenea accesând intern componente acea sunteți sub top acoperi sau a primi tăvi.

Laser Avertizare

Horizon imager utilizări A laser la citit cod de bare informație pe mass-media casete. laser modul este A 650 - 670nm dispozitiv de 1.26mW sau Mai puțin. La fel de astfel de aceasta are fost găsite la respecta cu 21 CFR 1040.10 și 1040.11 și IEC 60825 laser standarde la fel de A scăzut putere Clasă 1 dispozitiv.

Pentru Siguranță motive, laser este întors pe numai pentru A mic de statura timp când A casetă este inserat. Încă, unu ar trebui să utilizare prudență și nu privi fix la laser beam, ar trebui să evita expunere la laser, și ar trebui să nu trece peste orice de interblocări și Siguranță mecanisme. Aceste măsuri sunteți Luat pentru ta protecție.

AVERTIZARE Utilizare de controale sau ajustări la performanţă de proceduri alte decât acestea specificat în acest manual Mai rezultat în riscant radiații expunere.

laser deschideri sunteți marcat cu A singur eticheta, afișate de mai jos. Acolo sunteți Trei deschideri acea corespunde la Trei casetă locații, unu pentru fiecare, pe la fel latură de Horizon imager la fel de acest eticheta.

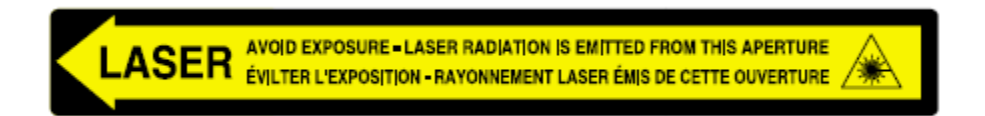

Siguranță interblocări sunteți marcat de ca urmare a eticheta. ei sunteți situat pe la fel latură de Horizon imager la fel de acest eticheta.

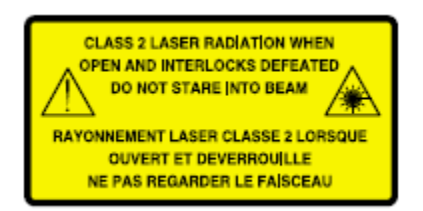

#### <span id="page-26-0"></span>Temperatura Avertizare

pentru că Horizon imagerul este un dispozitiv de imprimare termică, suprafața radiatorului termic al capului de imprimare devine fierbinte. Evitați atingerea directă a oricăror componente care nu sunt colorate în verde atunci când accesați interiorul aparatului de fotografiat dacă aparatul de fotografiat a imprimat. (În timpul unor sarcini de întreținere preventivă, veți atinge componentele interne cu tampoane de curățare sau tampoane.)

<span id="page-26-1"></span>temperatura avertizare eticheta este afișate de mai jos.

## Conformitate

Codonics este în conformitate cu variat reguli.

Conformitate eticheta, care este fixat la înapoi de imager, este afișate de mai jos.

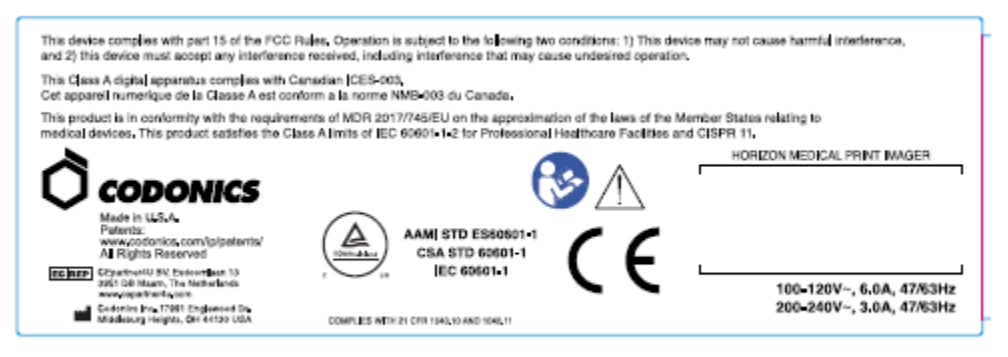

Compliance label

## <span id="page-27-0"></span>Serial Număr, Configurare, Data Cod, și Modificare Coduri

Serial număr eticheta este plasat pe Conformitate eticheta. Aceasta include ca urmare a informație.

serial număr (SN), care unic identifică unitate.

Configurare număr (CNFG), care Detalii construi configurare.

modificări coduri, care sunteți la dreapta de CNFG număr și sunteți A serie de 20 numere. Când orice de aceste numere sunteți blocat afară, acea identifică A modificare acea a fost făcut la unitate.

Data cod în AAAA-MM format de mai jos fabrică Data cod simbol.

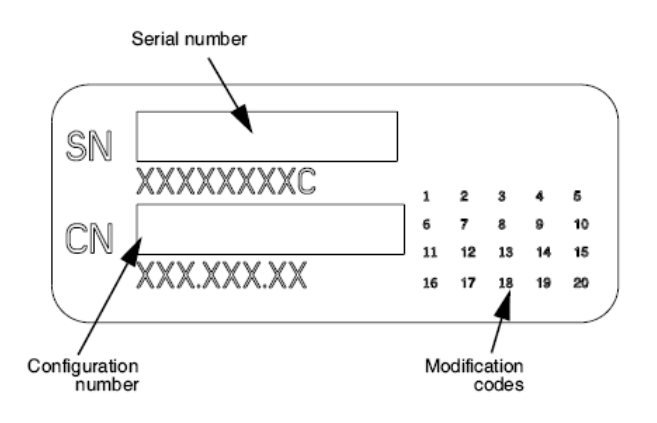

## <span id="page-27-1"></span>ESD Prudență

Conexiuni la alte piese de echipament sunteți făcut la spate de Horizon imager. Aceste conectori sunteți marcat cu A de precauție ESD avertizare simbol, la fel de afișate de mai jos. Do nu atingere orice de pini de aceste conectori. Când făcând conexiuni la imager, aceasta este Cel mai bun Terminat in timp ce imager este înfundat în dar nu alimentat pe. ESD Mai cauză neregulat comportament de imager când alimentat pe. Ar trebui să acest apare, putere la imager Mai avea la fi pedalat. Aceasta este recomandat acea toate personal implicat în făcând conexiuni la imager fi conștient de aceste ESD precauții.

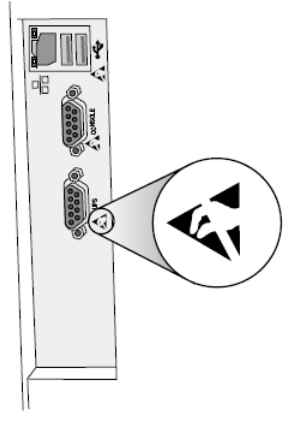

<span id="page-28-0"></span>Rear panel

## <span id="page-28-1"></span>Potenţial pentru Radio Frecvență Interferență pe Imager Operațiune

Ambii portabil și mobil RF comunicații echipament poate sa a afecta medical electric echipament, inclusiv Horizon imager. A pastra astfel de RF comunicații echipament afară de imediat zonă.

## Potenţial pentru Radio și Televiziune Interferență

Horizon imager generează și utilizări radio frecvență energie, și dacă nu instalat și folosit corect, acea este, în strict conform cu producătorului instrucțiuni, Mai cauză interferență la radio și televiziune recepție. Aceasta are fost tip testat și s-a constatat că respectă limitele de emisii de clasă B pentru un dispozitiv de calcul în conformitate cu specificațiile din partea 15 a părții 15 din regulile FCC, care sunt concepute pentru a oferi o protecție rezonabilă împotriva unor astfel de interferențe atunci când funcționează într-un mediu comercial. Funcționarea echipamentului într-o zonă rezidențială poate provoca interferențe, caz în care utilizatorul, pe cheltuiala sa, va trebui să ia toate măsurile adecvate pentru a corecta interferența. Dacă imagerul dvs. cauzează interferențe la recepția de radio sau televiziune, sunteți încurajat să încercați să corectați interferențele printr-una sau mai multe dintre următoarele măsuri:

- Reorientează primind antenă
- Mutați-vă imager cu respect la receptor

Dacă necesar, tu ar trebui să consulta Codonics tehnic a sustine sau un cu experienta radio / televiziune tehnician pentru adiţional sugestii. Tu Mai găsi ca urmare a broșură pregătit de Federal Comunicări Comision util: Cum la Identifica *ș*i Rezolva Radio-TV Interferen*ță* Probleme. Acest broșură este disponibil din S.U.A. Guvern Tipărire Birou, Washington, DC. 20402, Stoc Nu. 004-000- 00345-4.

Acest produs este în conformitate cu cerințe de CE Consiliu directivă MDR 2017/745/UE (CE) pe apropiere de legile de Membru State relatează la medical dispozitive. Acest produs satisface Clasă A limite de IEC60601-1-2 și CISPR 11. A declaraţie de conformitate cu cerințe de Directivă are fost semnat de Director de Operațiuni. Horizon este aprobat pentru export prin intermediul FDA Certificate la Străin Guvern și înregistrat la fel de A medical dispozitiv pentru import. A actual listă de țări este disponibil pe cerere.

<span id="page-28-2"></span>Indrumare In ceea ce priveste Electromagnetic Emisii și Imunitate

Potrivit Medii:

- Horizon este intenționat pentru utilizare în profesional sănătate facilitate medii, inclusiv spitale și medical clinici.
- Horizon are nu fost evaluat pentru utilizare lângă HF chirurgical echipament. Dacă utilizare lângă HF chirurgical echipament este dorit, utilizator este responsabil pentru verificând corect Operațiune de Horizon. Dacă Horizon face nu a executa corect în acest mediu inconjurator, mutare Horizon mai departe din sursă de electromagnetic tulburare.
- Horizon are nu fost evaluat pentru utilizare în de urgență medical vehicule.

La fel de A a sustine dispozitiv, Horizon face nu furniza esențial performanță.

 AVERTIZARE Utilizare de acest echipament adiacent la sau stivuite cu alte echipament ar trebui să fi evitat deoarece aceasta ar putea rezultat în necorespunzător Operațiune. Dacă astfel de utilizare este necesar, acest echipament și alte echipament ar trebui să fi observat la verifica acea ei sunteți operare în mod normal.

AVERTIZARE Utilizare de accesorii, traductoare și cabluri alte decât acestea specificat sau furnizat de producător de acest echipament ar putea result în crescut electromagnetic emisiilor sau scăzut electromagnetic imunitate de acest echipament și rezultat în necorespunzător Operațiune.

 AVERTIZARE Portabil RF comunicații echipament (inclusiv periferice astfel de la fel de antenă cabluri și extern antene) ar trebui să fi folosit Nu mai aproape decât 30 cm (12 inci) la orice parte de Horizon, este cabluri, sau accesorii. In caz contrar, degradare de performanţă de acest echipament ar putea rezultat.

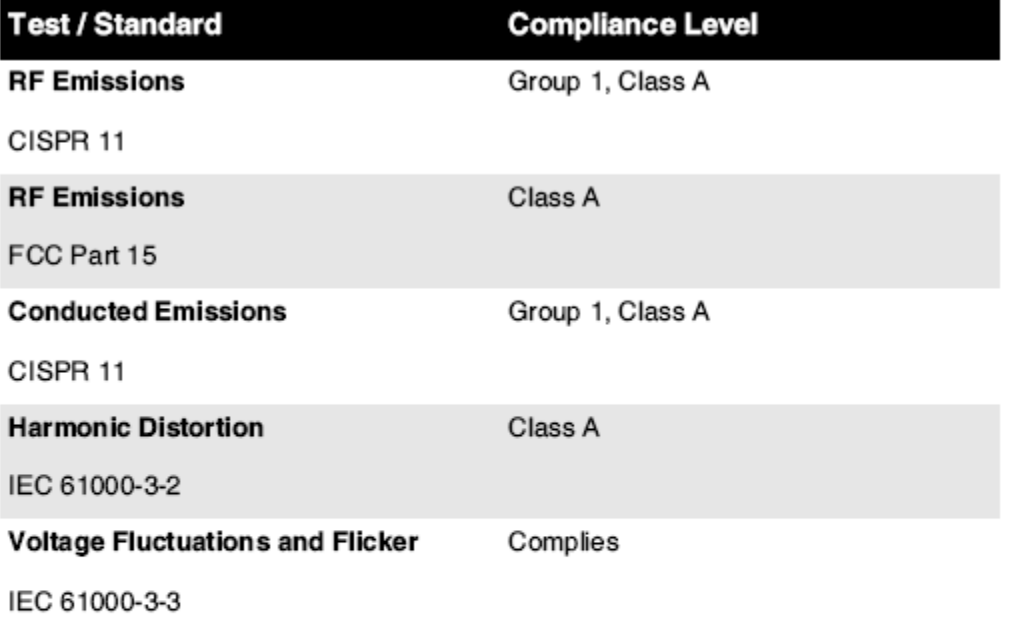

## **Electromagnetic Emissions Standards and Test Levels:**

## **Electromagnetic Immunity Standards and Test Levels:**

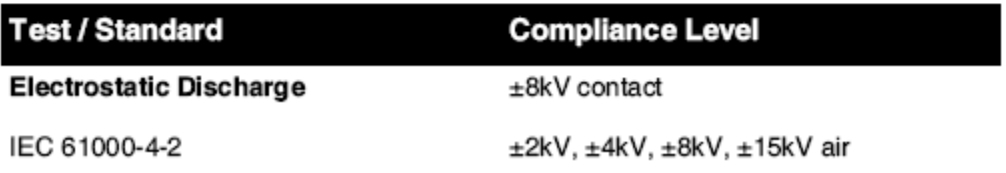

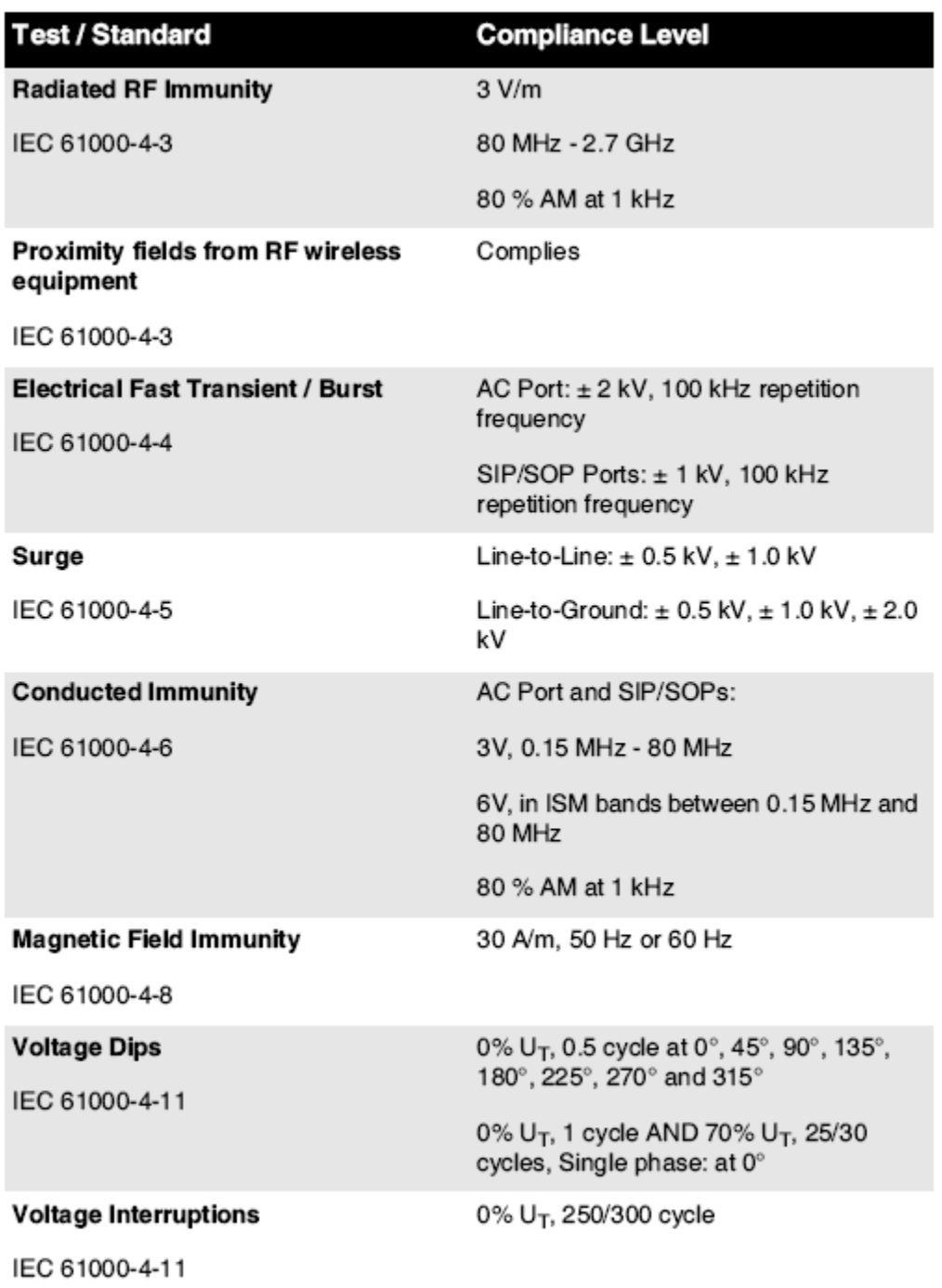

# Electromagnetic Immunity Standards and Test Levels: (Continued)

# <span id="page-30-0"></span>Siguranță Precauții

- Nu conectați acest imager la orice priză sau putere livra acea are A Voltaj sau frecvență diferit decât acea specificat pe spate de imager.
- Când service imager, mereu putere aceasta oprit folosind (putere) cheie la Control panou, atunci întoarce rocker intrerupator în înapoi la 0 (oprit) poziţie, atunci scoate din priză imager.
- Deteriora la putere cordon Mai cauză foc sau şoc pericol. Când deconectare putere cordon, ține aceasta de priza numai și elimina priza cu grija.
- Dacă putere cordon are nevoie la fi înlocuit, a inlocui aceasta numai cu o alta Codonics putere cordon fabricat specific pentru ta imagerului putere configurare.
- Dacă imager este fumat sau făcând neobișnuit sunete, putere oprit și scoate din priză imager imediat.
- Do nu introduce străin obiecte de orice drăguț în imager; face asa de poate sa constitui A Siguranță pericol și cauză extensiv deteriora.
- Do nu loc orice lichid containere pe imager. Dacă, pentru niste motiv, lichid se scurge în imager, putere oprit imager și scoate din priză putere cordon din sursă priză. Dacă folosit fără corectivă măsuri, imager Mai fi deteriorat.
- Do nu utilizare imager lângă inflamabil gaze.
- Cu imager top acoperi deschis sau a primi tăvi îndepărtat, atingere numai acestea intern componente acea sunteți colorat verde (afișate în ca urmare a figura). Elimina inele, legături, Bijuterii, și alte obiecte, și cravată înapoi păr, asa de acea ei do nu toamna în sau obține prins în imager.

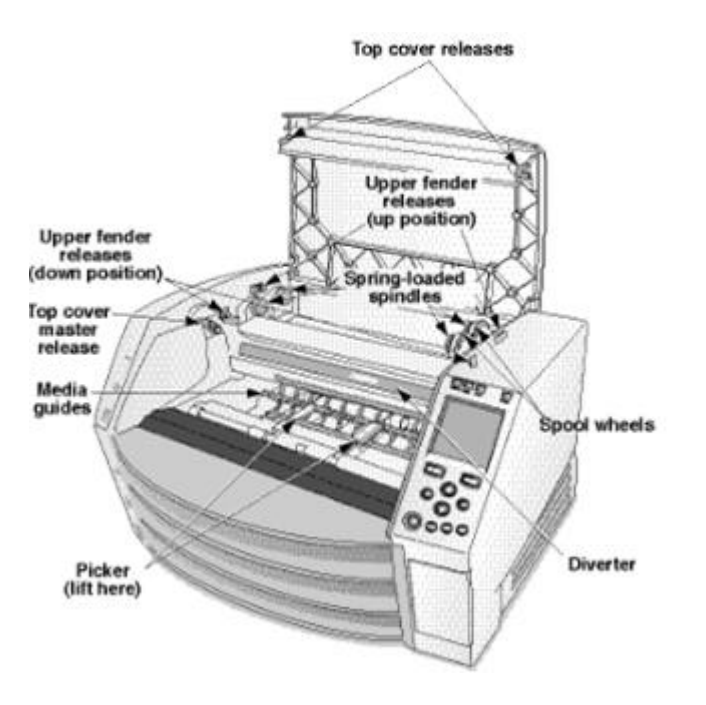

# <span id="page-31-0"></span>*Intern Componente Acea Sunteți Colorat Verde (numit afară în ilustrare) Sunteți Sigur la Atingere*

# Locație Precauții

- imagerului operare înconjurător temperatura gamă este 15-30ºC (59-86 ° F), cu A relativ umiditate de 10% –80%.
- Dacă imager este mutat repede din un extrem rece loc la A mai cald unu, condensare este probabil la formă. Do nu utilizare imager dacă condensare are format. Aștepta pana cand condensare are evaporat. Tu poate sa viteză sus evaporare timp de in miscare imager la A uscător Locație.
- Ventilare sloturi și găuri sunteți furnizat pe laturile și spate de imager. Loc imager pe A greu nivel suprafaţă și localiza aceasta la cel mai puţin 10 cm (4 in.) din ziduri la asigura corect ventilare

PRUDEN**ȚĂ** Adecvat ventilare este necesar pentru corect Operațiune de imager PRUDEN**ȚĂ** Când poziționare Horizon Imager, asigura Acolo este adecvat spaţiu la acces spate putere intrerupator.

- Do nu loc imager în A înalt umiditate sau înalt praf zonă. În aer murdărie particule poate sa cauză imagine calitate Probleme. Evita plasarea imager în zone Unde ventilare conducte, deschis usi, sau frecvent trecători ar putea expune imager și mass-media la înalt niveluri de resturi.
- Do nu localiza imager în primaveri calduroase zone Unde hidrogen sulfură și acid ioni sunteți probabil la fi generat.
- Do nu localiza imager Unde Acolo sunteți uleios fumuri și vapori.
- Do nu localiza imager în direct lumina soarelui.
- Do nu localiza imager lângă surse de înalt RF energie.
- Do nu localiza imager Unde aceasta ar putea fi subiect la deranjant sau vibrații, astfel de la fel de A masa sau birou în A înalttrafic zonă. Jarring și vibrații poate sa a afecta imprimare calitate de imagini.
- <span id="page-32-0"></span>• Horizon satisface electric Siguranță limite de IEC60601-1 și CISPR 11 și este potrivit pentru rabdator îngrijire zonă Locație. Verifica cu local ordonanțe și instalare instrucțiuni la a confirma aprobat Locație cerințe.

# Curățare Precauții

- Multe componente din plastic sunt utilizate în construcția imaginii. Este posibil ca petele și deformarea stratului să apară dacă imagerul este șters cu prafuri chimice, benzen, diluanți, insecticide sau alți solvenți. Materialele din cauciuc și PVC lăsate în contact cu aparatul de fotografiat timp îndelungat vor provoca daune. Nu folosiți niciodată petrolbazat soluții sau abraziv curățători.
- <span id="page-32-1"></span>• La curat imager acoperi, primul putere oprit imager folosind (putere) cheie la Control panou, atunci întoarce rocker intrerupator în înapoi la 0 (oprit) poziție, atunci scoate din priză imager. Curat acoperi cu A moale pânză puțin umezit cu A blând săpun și apă soluţie. Permite acoperi la complet uscat inainte de operare imager din nou.

## Mass-media

- Pentru ChromaVista<sup>®</sup> culoare imprimeuri, consumat panglică conține facsimile de orice rabdator imagini tipărit la ChromaVista culoare foi. Prin urmare, tu trebuie sa corect dispune de sau distruge consumat panglică la asigura confidențialitate de rabdator imagini.
- optic densitate de reflectant și transmisiv imprimeuri avea A nominal gamă de: Dmin = 0,10 OD (reflectorizant), 0,11 OD (transmisiv) la Dmax = 2.10 OD (reflectorizant), 3.1 OD (transmisiv). Real optic densități Mai varia bazat pe mass-media variații și pe instrument fiind folosit la măsura densitate. Pentru exemplu, DirectVista® clar film Mai avea A inferior Dmin și Dmax decât DirectVista Albastru film.
- Horizon imagerul include un densitometru încorporat. Densitometrul încorporat este conceput pentru a produce imprimări consistente, compensând variațiile de la o casetă de film la alta și de la o imagine la alta. Pentru aplicațiile care necesită un control absolut al densității maxime, rezultatele trebuie verificate comparativ cu un densitometru comercial de pe bancă. Densitometrul intern poate fi calibrat pe o unitate desktop. A se vedea Horizon Imager Tehnic Manual pentru Mai mult informație.
- DirectVista mass-media este optimizat pentru scara tonurilor de gri imprimeuri, in timp ce ChromaVista este optimizat pentru culoare imprimeuri. Dacă ChromaVista este nu dând tu satisfăcător rezultate cu scara tonurilor de gri imagini, tu Mai vrei la considera folosind DirectVista mass-media pentru acestea aplicații.
- Mass-media variații între diferit producție multe Mai legume și fructe subtil diferențe în imagine calitate și culoare. Aceste variații cel mai de multe ori apar în culoare panglici și sunteți caracterizat la fel de A uşor culoare nuanţă în scara tonurilor de gri imagini.
- Codonics film mass-media este proiectat la fi vizualizat folosind A ușoară cutie potrivit pentru vizualizare medical diagnostic imagini.
- Codonics hârtie / alb film mass-media este proiectat la fi vizualizat sub mistoalb, fluorescent ușoară. Spectral diferențe și intensitate variații în vizualizare ușoară surse poate sa Schimbare aparent culoare de imagini tipărit pe hârtie / alb film.
- <span id="page-33-0"></span>• Tipărit imagini acea sunteți subiect la prelungit expunere la lumina soarelui, ultraviolet ușoară, sau extrem căldură Mai degrada în imagine calitate. (Pentru exemplu, tipărit foi ar trebui să nu fi stocat în un auto pe A însorită zi.) Precauții ar trebui să fi folosit la evita prelungit direct expunere.

## <span id="page-33-1"></span>Codonics Hârtie / alb Film Mass-media

termeni "alb hârtie" și "alb film" sunteți sinonim referințe și folosit interschimbabil în acest manual.

## Fişier Transfer prin intermediul FTP și LPR

<span id="page-33-2"></span>• Diferit utilizatori care acțiune A utilizator Nume când transferând fișiere la imager Mai cauză imprevizibil și eronat tipărit ieșire. imager asociați informație cu utilizator Nume. Fiecare utilizator ar trebui să avea A unic utilizator Nume când conectare la imager prin intermediul FTP și LPR.

## Culoare Management

- Imagine setări inclusiv gamma, contrast, Dmax, saturare, și MCM ™ (Medical Culoare Matching ™) - sunt intenționat la compensa pentru diferențe acea Mai apar între imagine achiziţie și imagine tipărire. Aceste filtre permite tu la cu precizie face final tipărit imagine. Tu ar trebui să utilizare îngrijire când punerea în aplicare aceste filtre la evita peste compensare.
- <span id="page-33-3"></span>• Mod implicit Utilizator Setări a stabilit la Control panou voi potenţial a afecta imprimeuri făcut de toate utilizatori. Utilizare prudență când schimbându-se Mod implicit setări.

# Imagine Scalare

<span id="page-33-4"></span>• Scalarea unei imagini va filtra datele originale ale imaginii și va adăuga sau elimina informații, care pot afecta precizia imaginii finale tipărite. Cantitatea de informații adăugate sau eliminate va varia, de asemenea, în funcție de magnitudinea factorului de scară aplicat. Acest lucru poate afecta, de asemenea, acuratețea imaginii finale tipărite. Ar trebui să fiți conștienți de proprietățile și limitările fiecărui algoritm de scalare și să selectați algoritmul adecvat pentru sarcină. Hardware Variații

# • Componentele utilizate în imager pot varia, provocând diferențe în calitatea imaginii. Procesul termic de producere a unei tipăriri utilizează multe componente care sunt calibrate pentru a asigura coerența între imagini. Există diferențe subtile între imagini care pot provoca variații ale tipăririi. Aceste diferențe se aplică de obicei calibrării capului de imprimare termică. Alți factori precum vârsta, utilizarea, căldura, uzura mecanică și transportul pot afecta culoarea și calitatea imaginii.

• tip de mass-media folosit la instalare software actualizări și la de rezervă imager configurare setări depinde pe hardware variații. Dacă imager are A incorporat Zip conduce, instalații și backup-uri sunteți efectuat folosind 100 MB Zip discuri. Dacă imager face nu avea A incorporat Zip conduce, USB flash unități sunteți folosit cu USB porturi pe spate panou. Pe tot parcursul acest manual, Zip discuri și USB flash unități sunteți menționate la la fel de *instalare mass-media* sau de rezerv*ă* mass-media, în funcție pe Operațiune fiind efectuat.

<span id="page-33-5"></span>NOT**Ă**: Dacă imager are ambii A Zip conduce și A USB port, mereu utilizare Zip disc la instalare software și Salvați configurare setări.

## Eliminarea Cerințe

Eliminarea de acest produs și consumabile trebuie fi în conform cu toate aplicabil legile și reguli în efect la localitate la timp de eliminare.

<span id="page-34-0"></span>Codonics imagini și electronic accesorii dispozitive sunteți nu la fi aruncat sau reciclat; mai degraba ei sunteți la fi întors la producător. a lua legatura Codonics direct sau de legătură furnizat pentru cele mai recente informație cu privire la:

- Identificare de specifică țării Importator / Distribuitor / Producător
- Produs întoarcere și tratament de al nostru electronic produse

Producător: Codonica Inc. 17991 Englewood Conduce Middleburg Înălțimi, OH 44130 Statele Unite ale Americii Telefon: +1.440.243.1198 Fax: +1.440.243.1334 E-mail: WEEE@codonics.com www.codonics.com

Codonics electronic produse și accesorii ținând ca urmare a simbol sunteți subiect la european Directivă pe Deşeuri Electric și Electronic Echipament (DEEE) 2002/96 / CE, modificat de Directivă 2003/108 / CE. EN 50419 simbol indică separa Colectie și întoarcere necesar.

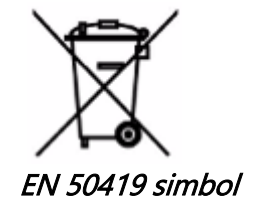

## <span id="page-34-1"></span>Indicații pentru Utilizare

PRUDEN**ȚĂ** Aprobat FDA Clasă 2 dispozitiv - Federal lege restricționează acest dispozitiv la fi vândut pentru utilizare de sau pe Ordin de A medic.

intenționat utilizare de Horizon Seria de imagini este imagistica pe rezoluție înaltă a materialului sursă de imagine digitală și prin conversia semnalelor electronice dintr-o mare varietate de ieșiri directe / indirecte ale imaginii medicale. Rezultatul copiat pe hârtie include, cu toate acestea, nu se limitează la radiografia digitală, medicina nucleară, ultrasunete, CT, RMN, CR și planificarea radioterapiei. Imaginile sunt potrivite pentru utilizarea și recomandarea diagnosticului de imagine medicală. Sistemul este destinat utilizării de către radiologii medicali, specialiștii în imagistică, precum și pentru comunicațiile cu medicii de referință.

Horizon Serie Imagini sunteți uscat, termic, scara tonurilor de gri (G, GS, GSs, GS-Rad, G1, și G2 modele) și în tonuri de gri / culoare (Ci, Ci-s, CiRAD, și SF modele) direct termic imprimantă / imagini.

Horizon XL este A special model adăugând 14 X 36în. și 14 X 51în. Adevărat mărimea "lung" massmedia acea permise digital direct ortopedic cerere pe suport de carton, inclusiv diagnostic și analiză de scolioză, greutate ținând coloana vertebrală / șold / genunchi, și lung os / șold protetic și ortopedic electrocasnice de lucru și chirurgical planificare. Orizont XL este aplicabil la mărime adevărată pe suport de carton de întreg corp CT, RMN, și Angiografic și Venos curgere imagistică proceduri.

<span id="page-35-0"></span>Orizont Imagini sunteți 510 (k) curățat la piaţă la fel de FDA Clasă 2 dispozitive, Regulament număr 892.2040, Clasificare Produs Cod LMC: Orizont Serie Medical Multimedia Uscat Imagini K021054 și Orizont XL Medical Lung Film Imager Pe suport de carton Multimedia K060440.

## Utilizator Manual Avertizări și Precauții

PRUDEN**ȚĂ** Aprobat FDA Clasă 2 dispozitiv - Federal lege restricționează acest dispozitiv la fi vândut pentru utilizare de sau pe Ordin de A medic.

PRUDEN**ȚĂ** Face sigur acea masa poate sa a sustine greutate de imager [aproximativ 66,7 kg (147lbs) cu a primi tăvi și Trei deplin livra casete instalat].

AVERTIZARE imager este greu. La evita rănire, utilizare Două oameni la despacheta și poziţie imager. PRUDEN**ȚĂ** Do nu zgârietură sau nick foaie metal. Zgârieturi și nicks în subsol voi deteriora tipărit latură de ChromaVista foi.

PRUDEN**ȚĂ** Face sigur acea imager este alimentat oprit inainte de conectare Ethernet cablu. Pentru informație despre alimentarea imager pe și oprit, se referă la "Alimentare Imager Pe și Off". PRUDEN**ȚĂ** Do nu atingere orice de conector pini.

PRUDEN**ȚĂ** Dacă termic imprimare cap este nu parcat, putere pe imager, atunci repeta pași 2 și 3 la corect putere oprit imager asa de acea aceasta face parc.

PRUDEN**ȚĂ** Apăsați panglică transport jos încet. Forțând aceasta jos de asemenea repede Mai deteriora transport.

PRUDEN**ȚĂ** Dacă imager este alimentat oprit folosind PUTERE cheie, neimprimat în așteptare locuri de munca sunteți salvat și voi finalizarea tipărire o singura data imager este alimentat pe din nou (tu poate sa purjare toate locuri de munca). In orice caz, dacă imager este alimentat oprit folosind rocker intrerupator în înapoi sau putere este întrerupt (pentru exemplu, un neașteptat putere eșec), în așteptare locuri de munca Mai fi pierdut.

AVERTIZARE Când service imager, mereu putere aceasta oprit folosind PUTERE cheie, întoarce rocker intrerupator în înapoi la 0 (oprit) poziție, atunci scoate din priză imager.

PRUDEN**ȚĂ** Utilizare numai Codonics mass-media. Do nu utilizare simplu hârtie, birou folii transparente, sau alte neaprobat mass-media la fel de deteriora, necorespunzător Operațiune, sau defectiune Mai rezultat. Pentru informație despre aprobat Codonics mass-media tipuri și dimensiuni, și Cum la Ordin casete, se referă la "Comanda Mass-media".

PRUDEN**ȚĂ** Do nu umple din nou A casetă. Do nu falsificator cu sau elimina cod de bare eticheta. casete cod de bare informație este esenţial pentru asigurarea diagnostic imagine calitate. Compromis casetă în orice cale pune în pericol calitate și fiabilitate de imager.

PRUDEN**ȚĂ** Do nu elimina sau introduce A casetă in timp ce A foaie este fiind tipărit, sau tu ar putea a afecta imagine calitate de tipărit foaie sau cauză A gem. Mereu pauză imager primul.

PRUDEN**ȚĂ** Do nu elimina tipărit casetă acoperi; aceasta protejează mass-media din praf și alte contaminanți. Mereu ține și magazin casetă cu deschis latură sus la împiedica foi din cădere afară.

AVERTIZARE Cu imager acoperi deschis, atingere numai acestea intern componente acea sunteți colorat verde. Elimina inele, legături, Bijuterii, și alte obiecte, și cravată înapoi păr, asa de acea ei do nu toamna în sau obține prins în imager.

PRUDEN**ȚĂ** Folosit panglică reține negativ de culoare imagini acea erau tipărit folosind acea panglică. Dacă tu sunteți necesar la asigura rabdator confidențialitate și intimitate, panglică ar trebui să fi distrus. PRUDEN**ȚĂ** Utilizare prudență când schimbându-se imager Mod implicit setări. Schimbări ar putea a afecta imprimeuri făcut de alte utilizatori.

PRUDEN**ȚĂ** Modificarea setărilor implicite va afecta tipăririle făcute de alți utilizatori. Aveți grijă când modificați setările implicite. De obicei, este mai bine să specificați setările parametrilor de foaie și

imagine din aplicația DICOM sau setările unei imprimante PostScript sau să utilizați un fișier Job Settings care conține valorile de care aveți nevoie. Pentru informații despre fișierele Setări job, consultați secțiunea Horizon Imager Tehnic Manual.

PRUDEN**ȚĂ** Dacă imagerului setări erau schimbat din fabrică implicit anterior la fiind expediat (pentru exemplu, la găzdui A special OEM configurație), resetare la fabrică implicit voi nu restabili "la fel de expediat " setări. In schimb, ei voi fi resetați la standard fabrică Mod implicit valori.

PRUDEN**ȚĂ** Resetarea la valorile implicite din fabrică va afecta tipăririle făcute de alți utilizatori. Aveți grijă când modificați setările implicite. De obicei, este mai bine să specificați setările parametrilor de foaie și imagine din aplicația DICOM sau setările unei imprimante PostScript sau să utilizați un fișier Job Settings care conține valorile de care aveți nevoie. Pentru informații despre fișierele Setări job, consultați secțiunea Horizon Imager Tehnic Manual.

PRUDEN**ȚĂ** În schimbare imagerului Mod implicit Mass-media și Mod implicit Utilizator Setări ar putea a afecta ulterior imprimeuri făcut de alte utilizatori. Utilizare prudență când schimbându-se Mod implicit setări.

PRUDEN**ȚĂ** În schimbare imagerului Mod implicit Mass-media și Mod implicit Utilizator Setări ar putea a afecta ulterior imprimeuri făcut de alte utilizatori. Utilizare prudență când schimbându-se Mod implicit setări.

AVERTIZARE Cu imager acoperi deschis, atingere numai acestea intern componente acea sunteți colorat verde. Elimina inele, legături, Bijuterii, și alte obiecte, și cravată înapoi păr, asa de acea ei do nu toamna în sau obține prins în imager.

AVERTIZARE termic imprimare cap Mai fi Fierbinte.

AVERTIZARE Când curatenie imprimare cap, evita extrem se termină de imprimare cap, care sunteți ascuțit.

PRUDEN**ȚĂ** Utilizați doar ștergerea de curățare a capului de imprimare atunci când curățați capul de imprimare termic. De asemenea, nu atingeți cu degetele suprafața de sticlă a capului de imprimare termică; ar putea deteriora capul de imprimare. Pentru a evita atingerea suprafeței de sticlă, vă recomandăm să purtați mănuși atunci când curățați capul de imprimare termică.

PRUDEN**ȚĂ** termic imprimare cap trebuie sa fi complet uscat inainte de încercând la utilizare imager. Permițând termic imprimare cap la căldură sus din nou in timp ce încă umed voi deteriora termic imprimare cap.

AVERTIZARE Cu imager acoperi deschis, atingere numai acestea intern componente acea sunteți colorat verde. Elimina inele, legături, Bijuterii, și alte obiecte, și cravată înapoi păr, asa de acea ei do nu toamna în sau obține prins în imager.

PRUDEN**ȚĂ** Utilizare numai platon role curatenie sterge când curatenie platon. platon role ar putea fi deteriorat dacă tu utilizare imprimare cap curatenie sterge.

AVERTIZARE Cu a primi tăvi îndepărtat, atingere numai acestea intern componente acea sunteți colorat verde. Elimina inele, legături, Bijuterii, și alte obiecte, și cravată înapoi păr, asa de acea ei do nu toamna în sau obține prins în imager.

PRUDEN**ȚĂ** Utilizare numai platon role curatenie sterge când curatenie alege anvelope. anvelope ar putea fi deteriorat dacă tu utilizare imprimare cap curatenie sterge.

PRUDEN**ȚĂ** Do nu atingere alege anvelope (care Mai fi alb sau verde); corp uleiuri din ta degete sunteți greu la elimina și ar putea în cele din urmă deteriora anvelope.

AVERTIZARE Cu a primi tăvi îndepărtat, atingere numai acestea intern componente acea sunteți colorat verde. Elimina inele, legături, Bijuterii, și alte obiecte, și cravată înapoi păr, asa de acea ei do nu toamna în sau obține prins în imager.

PRUDEN**ȚĂ** Utilizare numai curatenie tampoane din A Cod de bare Cititor Curățare Kit.

PRUDEN**ȚĂ** Do nu zgârietură sau nick foaie metal. Zgârieturi și nicks în subsol voi deteriora tipărit latură de ChromaVista foi.

PRUDEN**ȚĂ** Federal lege restricționează acest dispozitiv la fi vândut pentru utilizare de sau pe Ordin de A medic.

AVERTIZARE Cu top acoperi deschis, atingere numai acestea intern componente acea sunteți colorat verde. Elimina inele, legături, Bijuterii, și alte obiecte, și cravată înapoi păr, asa de acea ei do nu toamna în sau obține prins în imager.

PRUDEN**ȚĂ** Do nu atingere alege anvelope (care Mai fi alb sau verde); corp uleiuri din ta degete sunteți greu la elimina și ar putea în cele din urmă deteriora anvelope.

PRUDEN**ȚĂ** La evita dăunătoare intern componente, utilizare îngrijire când îndepărtarea A foaie din mass-media cale în superior parte de imager.

PRUDEN**ȚĂ** Nu a pune A foaie înapoi în casetă. Praf sau ulei din ta deget voi a afecta imagine calitate. AVERTIZARE Cu top acoperi deschis, atingere numai acestea intern componente acea sunteți colorat

verde. Elimina inele, legături, Bijuterii, și alte obiecte, și cravată înapoi păr, asa de acea ei do nu toamna în sau obține prins în imager.

PRUDEN**ȚĂ** Fi atent nu la zgârietură lustruit foaie metal sau deteriora senzor lângă superior ghid crestătură.

PRUDEN**ȚĂ** Face sigur tu do nu pesteroti mass-media ghid, la fel de afișate de mai jos.

PRUDEN**ȚĂ** Federal lege restricționează acest dispozitiv la fi vândut pentru utilizare de sau pe Ordin de A medic.

**PRUDENȚĂ** Utilizare îngrijire când alergare Purjare Imprimare Locuri de munca funcție. Acest funcție voi purjare alte utilizatorilor imprimare locuri de munca la fel de bine la fel de a ta.

**PRUDENȚĂ** Toate fișiere încărcat folosind anonim FTP sunteți lizibil de alte FTP utilizatori. DO NU încărcați sensibil sau clasificate informație.